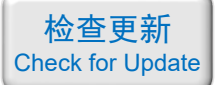

## 光学仿真经典案例集

案例目录和简介(第二册)

注:"含讲解"是指建模和仿真全过程录制了一个讲解视频,该视频带有语音讲解, 为零基础视频,比较详细; "含演示"是指建模和仿真全过程录制了一个演示视频,该视频没有声音。

## 目录

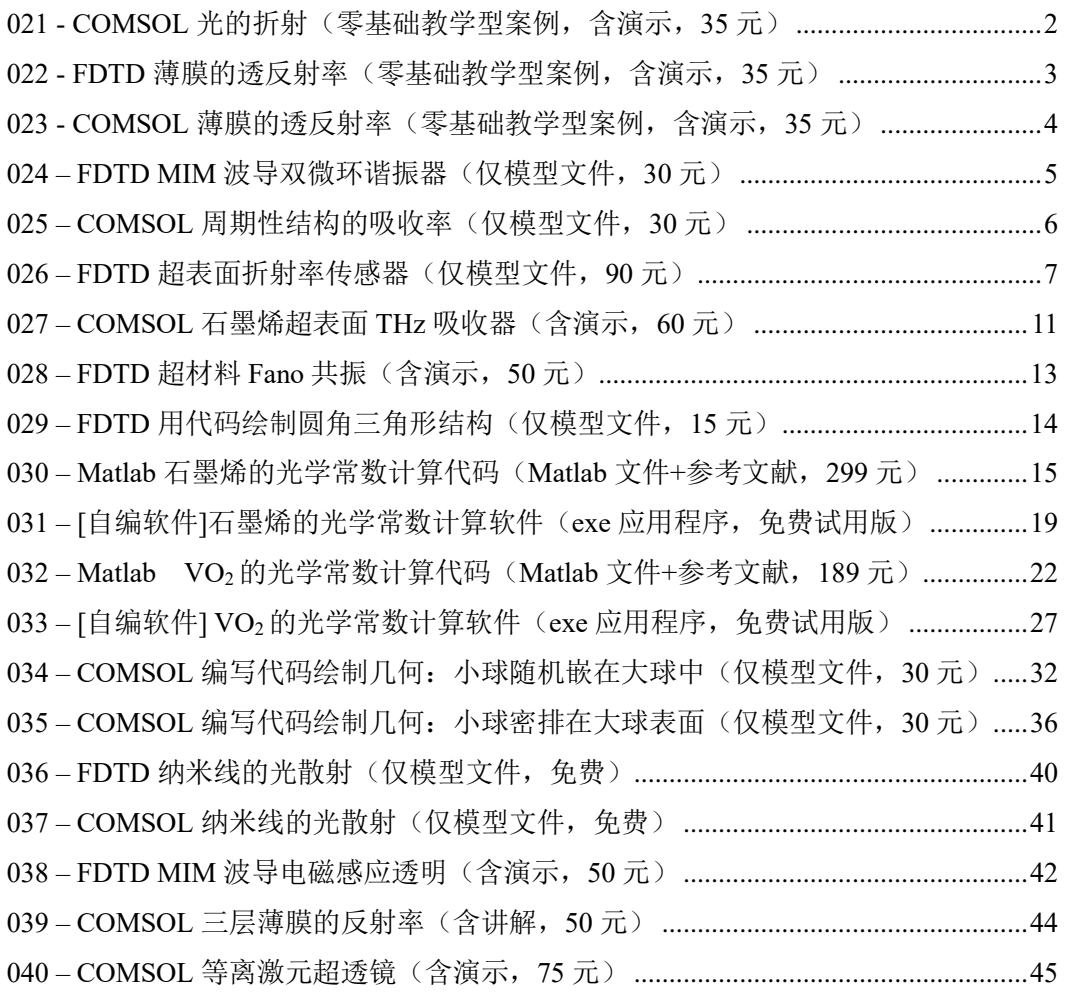

如需购买案例请到作者个人主页:<http://opt-simul.com/> 备用主页: [https://mbd.pub/o/opt\\_simul/work](https://mbd.pub/o/opt_simul/work) 淘宝店铺: <https://shop511834854.taobao.com/>

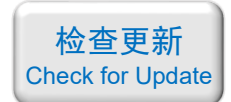

<span id="page-1-0"></span>021 - COMSOL 光的折射(零基础教学型案例,含演示,35 元)

### 基本介绍:

- 主要内容:用 COMSOL 做了光在两种介质分界面上的折射,将模拟得到的反射率、透 射率与理论结果比较,验证了折射定律(Snell 定律);
- 基于 COMSOL 频域求解,使用的软件版本为 COMSOL 5.4 (5.4.0.225);
- 计算所需的内存:4 GB;
- 涉及的内容:端口、周期性边界条件 等;
- 绘制了:透反射率随入射角的关系图;
- 建模过程录制了时长为 7 min 的演示视频(没有声音)。

#### 包含的文件截图:

■ 题目&结果.pdf □ 光的折射 (计算透反射率).mph A. 演示视频.mp4 国结果对比图.png

#### 详细描述:

题目:如右图所示,考虑光在平面边界上的反射和折射。 入射光是线偏振光,电场 *E* 在入射平面内偏振(TM 偏振)。 介质 1 是空气 (n<sub>1</sub>=1), 介质 2 的折射率 n<sub>2</sub> 是 2.4。假设入射 光波长为 500 nm,计算不同入射角 *θ*i下的透反射率。

理论上的反射率和透射率可以用以下公式(菲涅尔公式) 来解析计算,检查模拟结果是否符合理论值。

$$
R_{\text{TM}} = \left(\frac{n_2 \cos \theta_i - n_1 \cos \theta_t}{n_2 \cos \theta_i + n_1 \cos \theta_t}\right)^2 \qquad T_{\text{TM}} = \frac{4n_1 n_2 \cos \theta_i \cos \theta_t}{\left(n_2 \cos \theta_i + n_1 \cos \theta_t\right)^2}.
$$

# TM偏振光 E 介质1(空气) 介质2(n2=2.4)

#### 计算的内容和结果:

1、根据菲涅尔公式解析计算出来的 2、COMSOL 的计算结果: 透反射率随入射角的关系:

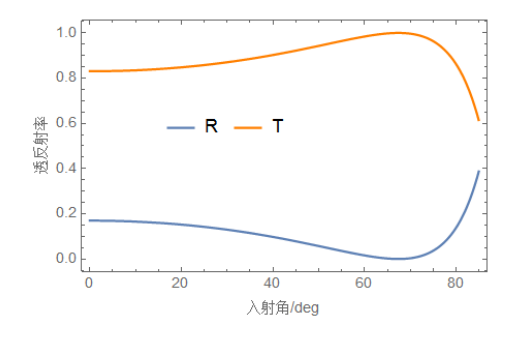

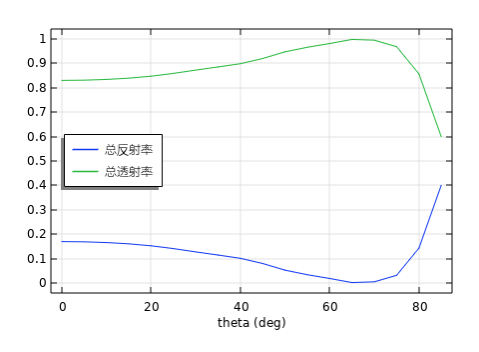

如需购买案例请到作者个人主页:<http://opt-simul.com/> 备用主页: [https://mbd.pub/o/opt\\_simul/work](https://mbd.pub/o/opt_simul/work) 淘宝店铺: <https://shop511834854.taobao.com/>

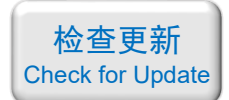

<span id="page-2-0"></span>022 - FDTD 薄膜的透反射率(零基础教学型案例,含演示,35 元)

## 基本介绍:

- 主要内容: 用 Lumerical 做了光正入射到薄膜时的透反射率;
- 基于 Lumerical FDTD Solution 求解, 使用的软件版本为 Lumerical 2018a;
- 计算所需的内存:4 GB;
- 涉及的内容: 自定义材料、平面光源、功率监视器、周期性边界等;
- 绘制了:透反射率随波长的变化关系;
- 建模过程录制了时长为 8 min 的演示视频(没有声音)。

## 包含的文件截图:

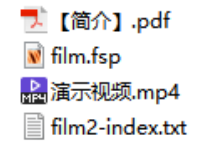

## 详细描述:

如右图所示,在玻璃上镀两层薄膜。

- 第一层薄膜的厚度(*d*1)为 85 nm、折射率(*n*1)为 1.46;
- 第二层薄膜的厚度 $(d_2)$ 为 15 nm、复折射率 $(n_2 = n + ki)$ 不是常数,而是一个与波长相关的函数;
- 玻璃的折射率(ns)为 1.536。

波长为 400 ~ 700 nm 范围内的线偏振光垂直入射, 发现 反射率几乎为零,也就是说入射光除了被薄膜吸收一部分以 外,几乎全透射了,所以这相当于是一个抗反射图层。

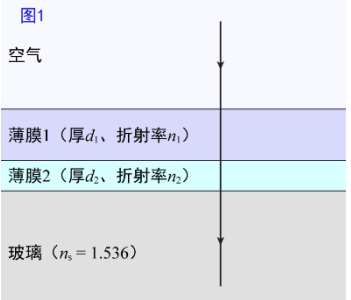

#### 计算的内容和结果:

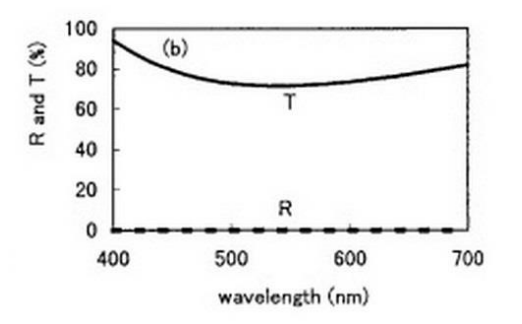

1、期望得到的结果(透反射率): 2、本例计算出的结果(透反射率):

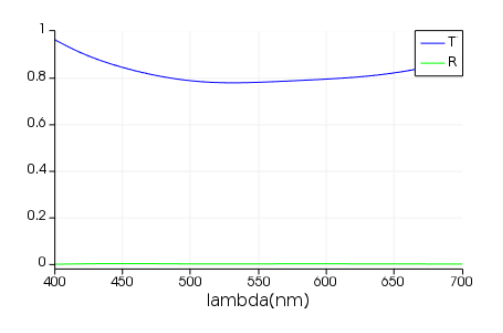

备用主页: [https://mbd.pub/o/opt\\_simul/work](https://mbd.pub/o/opt_simul/work)

<span id="page-3-0"></span>淘宝店铺: <https://shop511834854.taobao.com/>

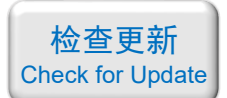

023 - COMSOL 薄膜的透反射率(零基础教学型案例,含演示,35 元)

## 基本介绍:

- 主要内容: 用 COMSOL 做了光正入射到薄膜时的透反射率;
- 基于 COMSOL 频域求解, 使用的软件版本为 COMSOL 5.4 (5.4.0.225);
- 计算所需的内存:4 GB;
- 涉及的内容: 自定义材料、端口、周期性边界 等;
- 绘制了:透反射率随波长的变化关系;
- 建模过程录制了时长为 10 min 的演示视频(没有声音)。

## 包含的文件截图:

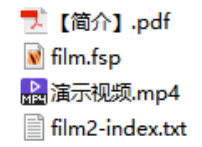

## 详细描述:

如右图所示,在玻璃上镀两层薄膜。

- 第一层薄膜的厚度(*d*1)为 85 nm、折射率(*n*1)为 1.46;
- 第二层薄膜的厚度 $(d_2)$ 为 15 nm、复折射率 $(n_2 = n + ki)$ 不是常数,而是一个与波长相关的函数;
- 玻璃的折射率(ns)为 1.536。

波长为 400 ~ 700 nm 范围内的线偏振光垂直入射, 发现 反射率几乎为零,也就是说入射光除了被薄膜吸收一部分以 外,几乎全透射了,所以这相当于是一个抗反射图层。

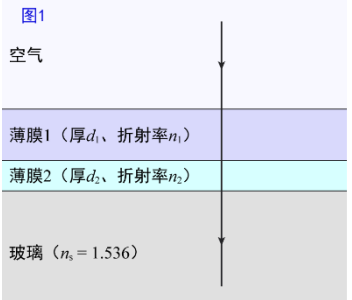

## 计算的内容和结果:

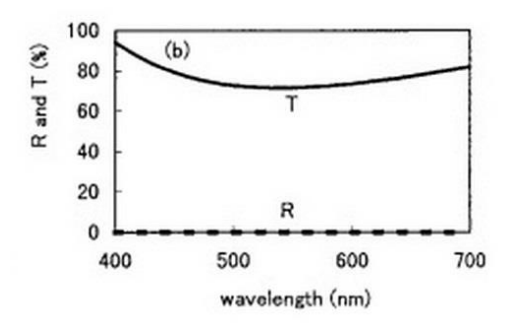

1、期望得到的结果(透反射率): 2、本例计算出的结果(透反射率):

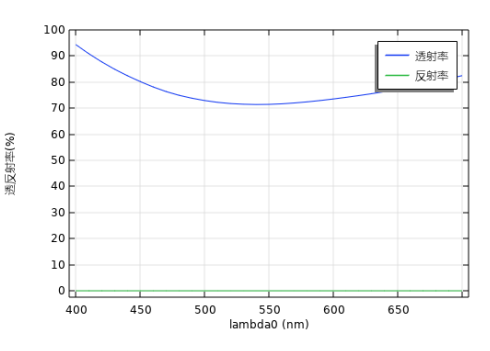

备用主页: [https://mbd.pub/o/opt\\_simul/work](https://mbd.pub/o/opt_simul/work)

<span id="page-4-0"></span>淘宝店铺: <https://shop511834854.taobao.com/>

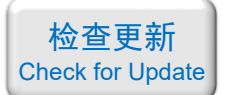

024 – FDTD MIM 波导双微环谐振器 (仅模型文件, 30 元)

## 基本介绍:

- 主要内容:根据发表在 *Sensors* 上的论文《Plasmonic Multichannel Refractive Index Sensor Based on Subwavelength Tangent-Ring Metal–Insulator–Metal Waveguide,作者:Zicong Guo 等》,用 Lumerical FDTD 重复了其中的 Fig.2(b-d)、Fig.3(a) ;
- 基于 Lumerical FDTD Solution 求解, 使用的软件版本为 Lumerical 2016a;
- 计算所需的内存:1 GB;
- 涉及的内容: 2D-FDTD、MIM 波导中平面光源的使用、场监视器、透射率监视器等;
- 绘制了:透射率随波长的变化关系、磁场分布、输出光的相位响应;
- 本案例仅包含模型文件,但有一个如何运行仿真的简单说明。

#### 包含的文件截图:

D. Plasmonic Multichannel Refractive Index Sensor Based on ,运行计算的方法.pdf MIM\_doublering.fsp

## 详细描述:

如右图所示,在直通道 "金属-介质-金属"(MIM)波导旁边 放置两个微环。

直通道的宽度为 50 nm, 微环的宽度为 20 nm, 两个微环的 内径分别为 40 nm 和 60 nm。

研究波导中的光经过微环后的透射率和相位变化。

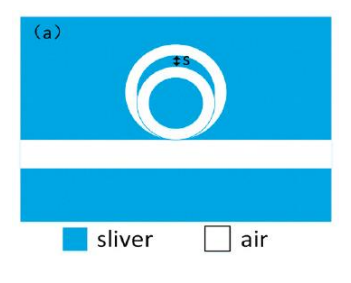

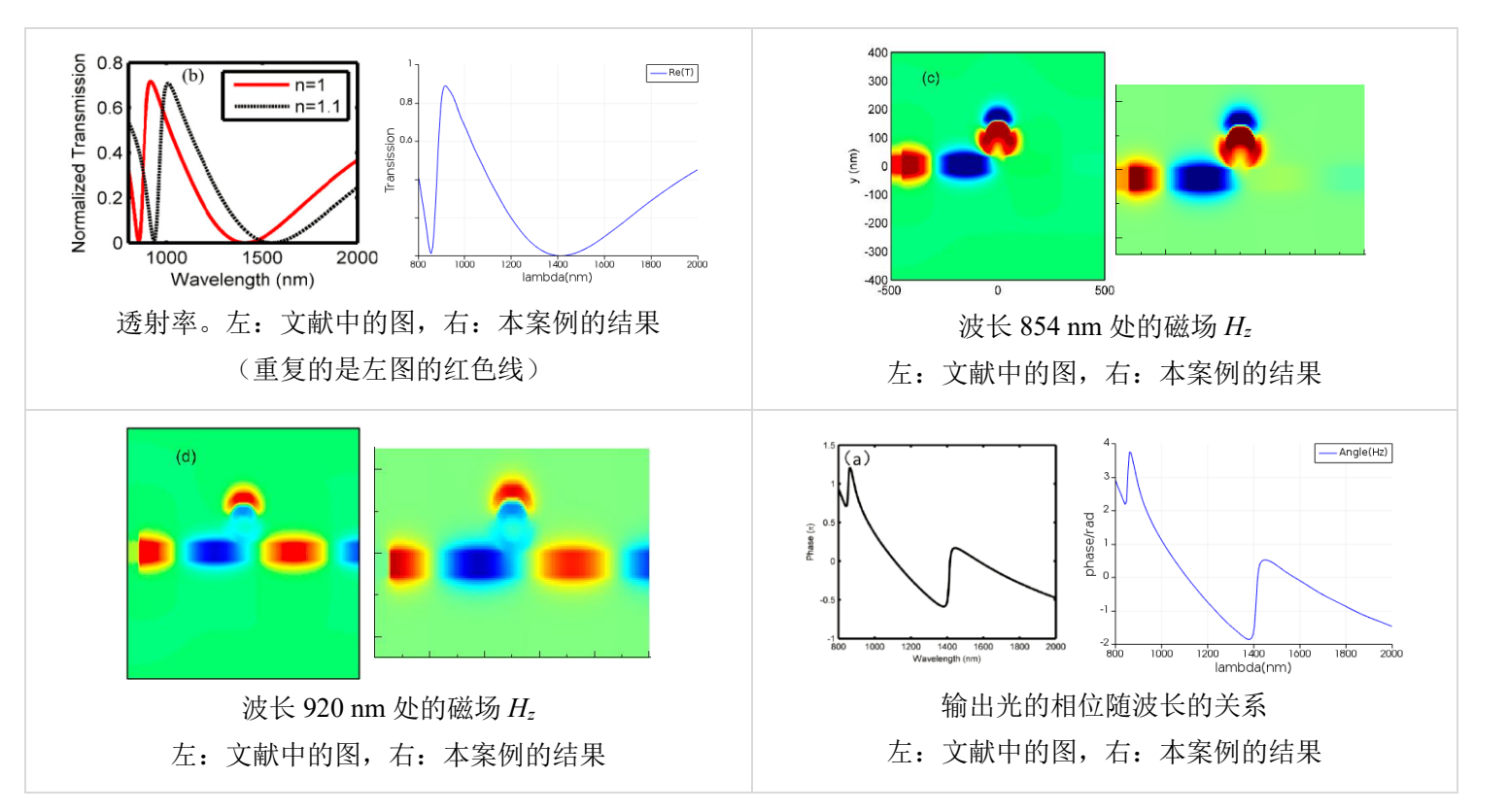

## 计算的内容和结果:

备用主页: [https://mbd.pub/o/opt\\_simul/work](https://mbd.pub/o/opt_simul/work)

<span id="page-5-0"></span>淘宝店铺: <https://shop511834854.taobao.com/>

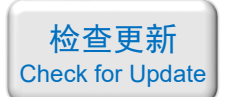

025 - COMSOL 周期性结构的吸收率(仅模型文件, 30 元)

## 基本介绍:

- 主要内容:根据发表在 *Scientific Reports* 上的论文《Strong and highly asymmetrical optical absorption in conformal metal-semiconductor-metal grating system for plasmonic hot-electron photodetection application, 作者: Kai Wu 等》, 用 COMSOL 重复了其中的 Fig.3(1)、 Fig.4(b)、Fig.4(d)、Fig.4(f);
- 基于 COMSOL 频域求解, 使用的软件版本为 COMSOL 5.3 (5.3.0.223);
- 计算所需的内存:4 GB;
- 涉及的内容:全局参数、组件耦合-积分、变量、自定义材料、端口、周期性条件、自定 义网格、对波长的扫描 等;
- 绘制了:上层金属和下层金属的吸收率、吸收功率密度分布;
- 本案例仅包含模型文件。

#### 包含的文件截图:

**Extraordinate in the Strong and highly asymmetrical optical absorption** □ 光栅吸收率.mph ■ 计算结果.png

#### 详细描述:

如上图所示,由 Au/ZnO/Au 三层材料构成的光栅放置 在 SiO<sub>2</sub> 衬底上。图中 *Λ* = 600 nm、*d*<sub>1</sub> = 60 nm 、*d*<sub>2</sub> = 4 nm、 *d*<sup>3</sup> = 40 nm、*w* = 400 nm。在波长为 600 ~ 800 nm 的 TM 光 照射下, 计算上下两层金对入射光的吸收率。

对特定区域计算吸收率需要在软件中对该区域内的吸 收功率密度(单位 W/m3)进行积分, 得到该区域的吸收功 率(单位 W), 然后除以入射光功率得到吸收率。

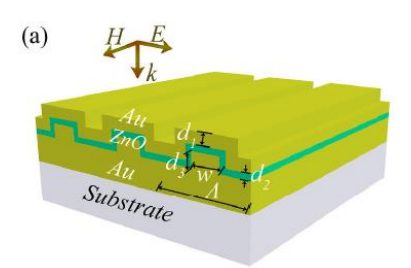

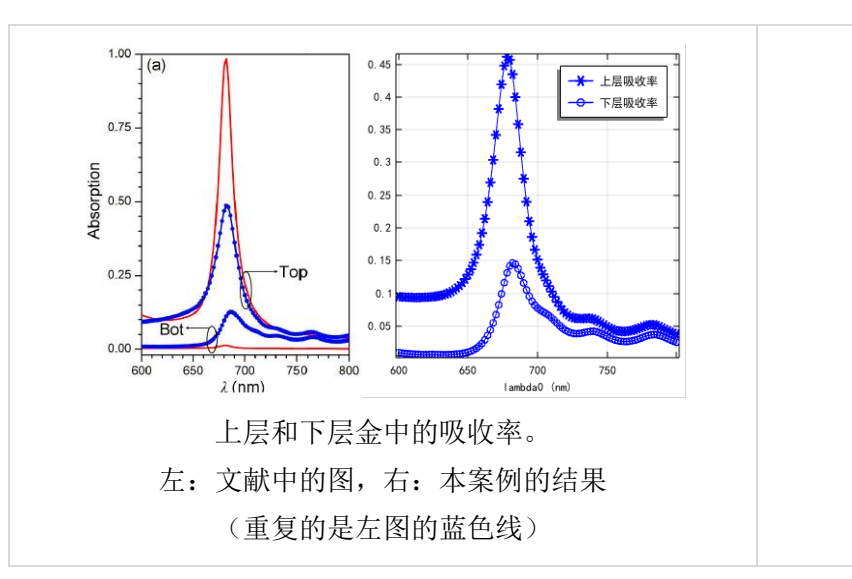

## 计算的内容和结果:

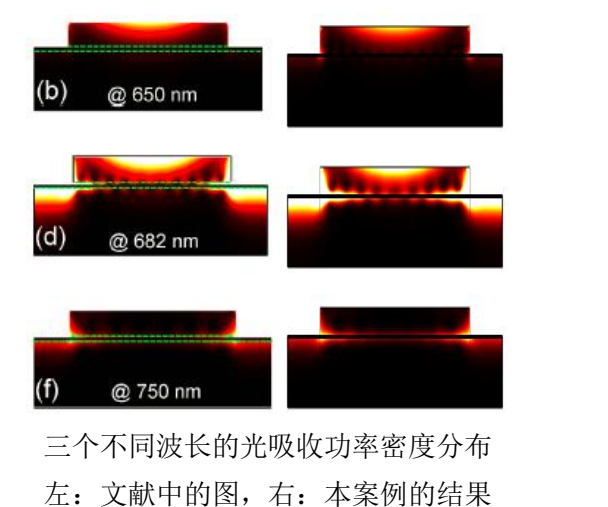

备用主页: [https://mbd.pub/o/opt\\_simul/work](https://mbd.pub/o/opt_simul/work)

<span id="page-6-0"></span>淘宝店铺: <https://shop511834854.taobao.com/>

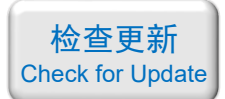

026 - FDTD 超表面折射率传感器(仅模型文件, 90 元)

## 基本介绍:

- 主要内容:根据发表在物理学报上的论文《X-两环结构的光学特性研究,作者:潘庭婷 等》, 用 Lumerical FDTD <mark>重复了</mark>其中的<mark>所有内容(共 24 张图</mark>);
- 基于 Lumerical FDTD Solution 求解, 使用的软件版本为 Lumerical 2018a;
- 计算所需的内存:2 GB;
- 涉及的内容: 在 Sructure group 中自己编写脚本构建复杂结构、自定义网格、透射率监 视器、在 Analysis 分析组中自己编写脚本计算 2D 电荷分布、参数扫描、在 Script Editor 中自己编写脚本画组合图 等;
- 绘制了:不同结构参数的透射率、不同结构参数的电场分布、电荷分布、当该结构用作 传感器时的灵敏度(共 24 张图);
- 本案例仅包含模型文件,但有一个如何运行的简单说明。

## 包含的文件截图:

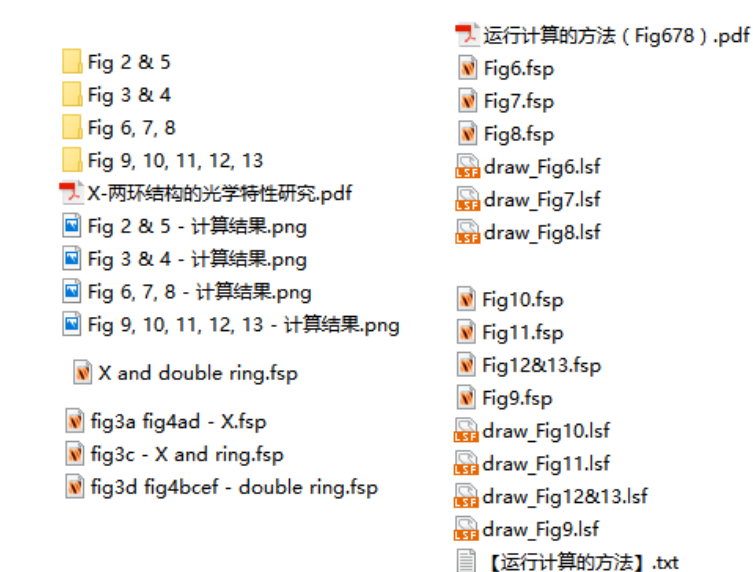

详细描述:

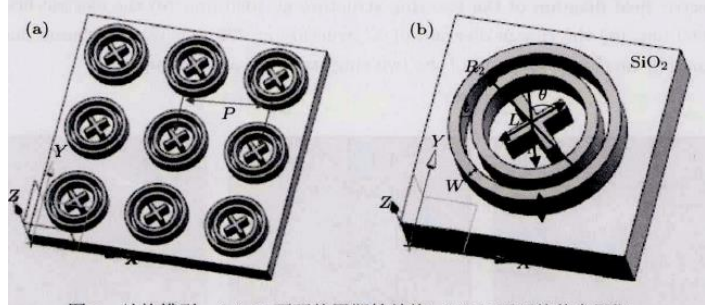

图1 结构模型 (a) X-两环的周期性结构; (b) X-两环的单个周期

如上图所示, 由 Au 材料制成的超表面放置在 SiO<sub>2</sub> 衬底上。图中 , 外环内直径 R<sub>2</sub>=

备用主页: [https://mbd.pub/o/opt\\_simul/work](https://mbd.pub/o/opt_simul/work)

淘宝店铺: <https://shop511834854.taobao.com/>

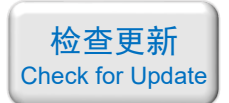

260 nm、内环内直径 R<sub>1</sub>= 180 nm, X 的臂长 L= 120 nm、角度 θ= 90°, 内外环及 X 的宽度 均为 20 nm、厚度 H 均为 60 nm、两环之间的距离 = 20 nm, 周期  $P = 400$  nm。

本文模拟过程中采用 Drude 模型,可以表示为:

$$
\varepsilon_{\text{Au}} = 1 - \frac{\omega_p^2}{\omega(\omega + i\gamma)}
$$

利用 FDTD 方法建立模型,采用波长范围为 400 ~ 3000 nm 的平面波,沿 *z* 方向向下 垂直入射金属表面,偏振方向沿 *x* 方向。*x* 和 *y* 方向上设置成周期边界条件(periodic),*z* 方 向设置为吸收边界条件(PML)。

为了进一步分析 X 一两环结构的共振特性, 针对相关模型参数: X 的臂长 、内外环的 距离 *t*,内外环宽度 、周期 *P*、环数、X 所呈的角度及环境折射率的改变进行仿真对比,得 到了明显的光学响应规律,为实现共振谷波长的可调控提供了有效途径。

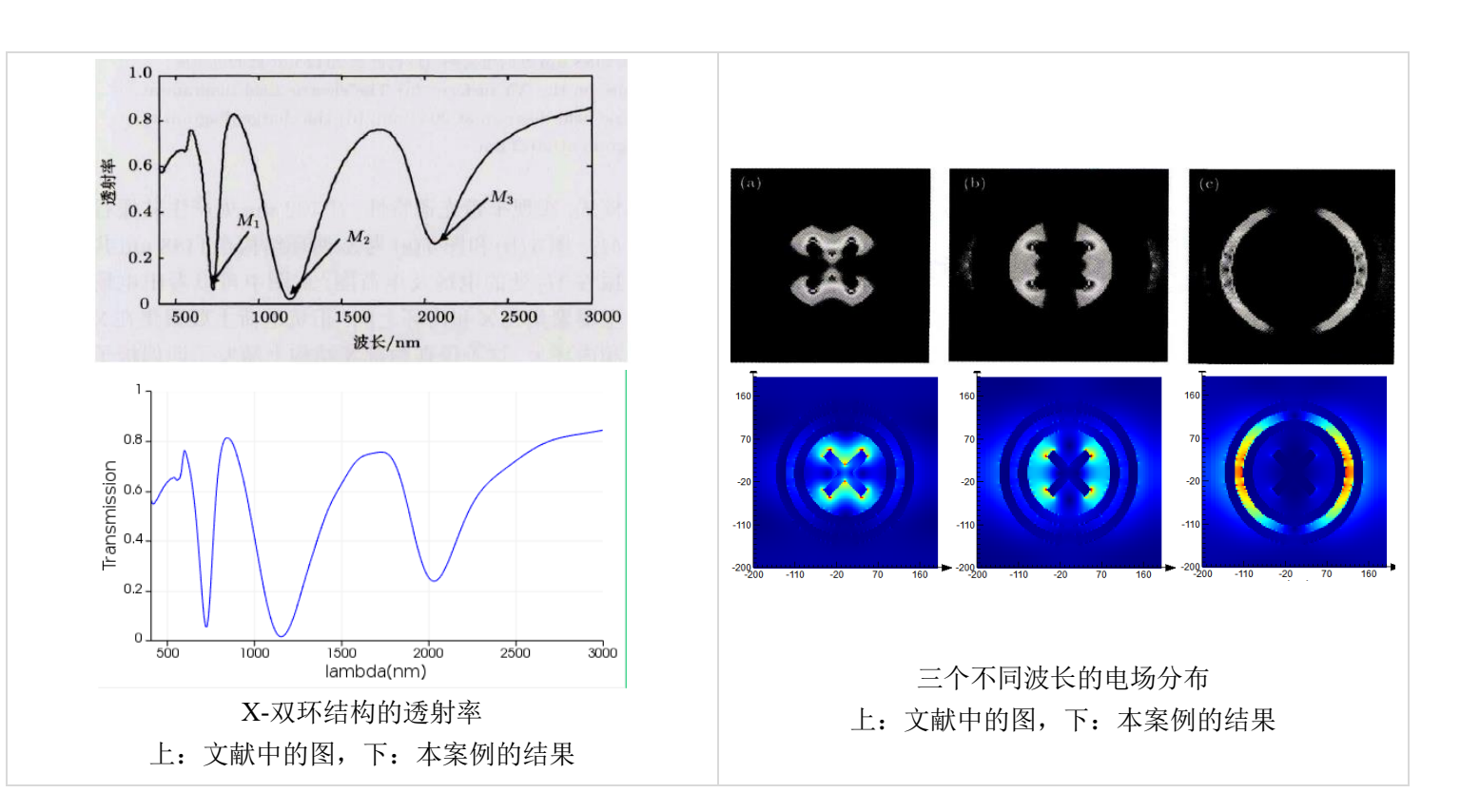

## 计算的内容和结果:

(转下页)

如需购买案例请到作者个人主页:<http://opt-simul.com/> 备用主页: [https://mbd.pub/o/opt\\_simul/work](https://mbd.pub/o/opt_simul/work) 淘宝店铺: <https://shop511834854.taobao.com/>

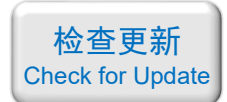

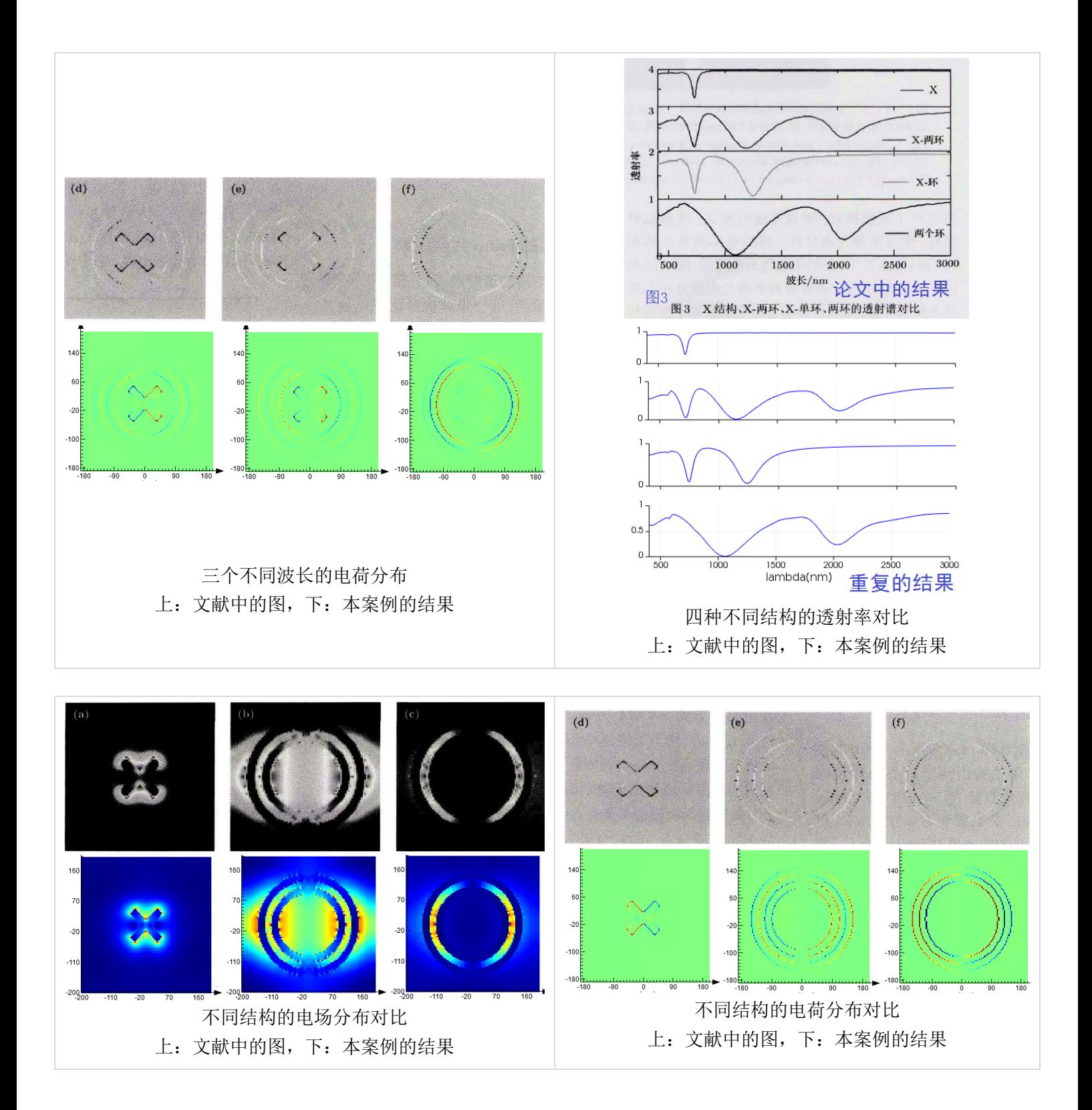

(转下页)

如需购买案例请到作者个人主页:<http://opt-simul.com/> 备用主页: [https://mbd.pub/o/opt\\_simul/work](https://mbd.pub/o/opt_simul/work) 淘宝店铺:<https://shop511834854.taobao.com/>

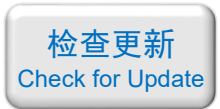

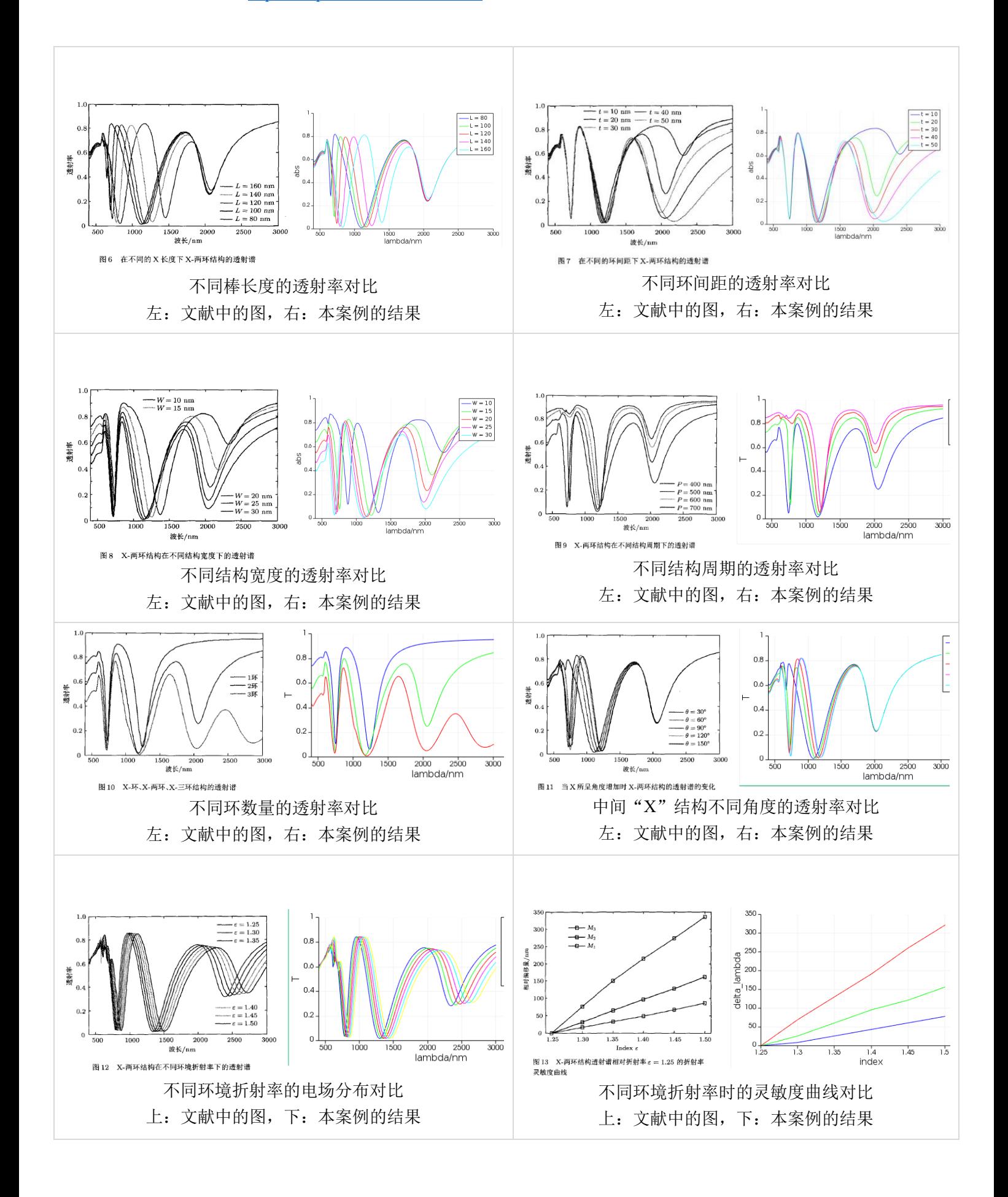

备用主页: [https://mbd.pub/o/opt\\_simul/work](https://mbd.pub/o/opt_simul/work)

<span id="page-10-0"></span>淘宝店铺: <https://shop511834854.taobao.com/>

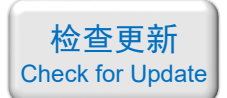

## 027 – COMSOL 石墨烯超表面 THz 吸收器 (含演示, 60 元)

## 基本介绍:

- 主要内容:根据发表在 *Optics Express* 上的论文《Hybridization-induced broadband terahertz wave absorption with graphene metasurfaces, 作者: Nanli Mou 等》, 用 COMSOL 重复了 其中的 Fig.2、Fig.3 ;
- 基于 COMSOL 频域求解,使用的软件版本为 COMSOL 5.4 (5.4.0.225);
- 计算所需的内存:8 GB;
- 涉及的内容:全局参数、二维材料-石墨烯、过渡边界条件、端口、周期性条件、自定义 网格、对波长的扫描、对数据集的操作(绘制三维结构内部切面上的场) 等;
- 绘制了:吸收率曲线、用二维绘图组绘制三维结构内部切面上的场;
- 建模过程录制了时长为 22 min 的演示视频(没有声音)。

#### 包含的文件截图:

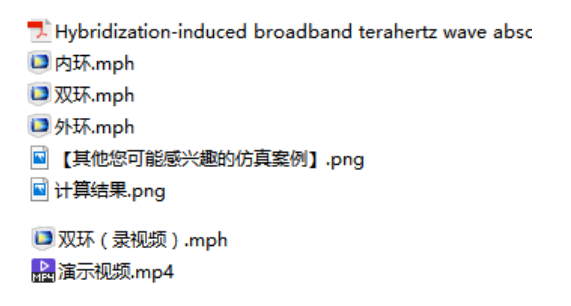

#### 详细描述:

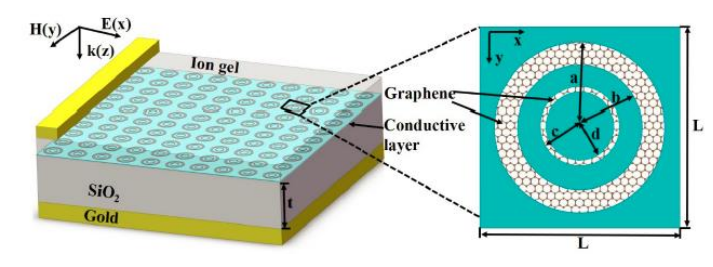

如上图所示,基本结构是 Au/SiO<sup>2</sup> 衬底上的同心环形石墨烯超表面。*a* = 5.5 μm, *b* = 4 μm, *c* = 2.5 μm, *d* = 2.2 μm, *t* = 28 μm, *L* = 15 μm。

石墨烯是一种二维材料,厚度仅有一个原子。石墨烯的电导率一般用 Kubo 公式描述, 在本文中, 由于研究的波段是 THz, 所以可以将石墨烯的电导率近似为 Drude 模型。

本案例演示了如何在 comsol 中创建二维材料,计算了频率为 0.5 ~ 2.5 THz 的入射光下 该超表面的吸收率和电场分布。

## 计算的内容和结果:

(转下页)

如需购买案例请到作者个人主页: <http://opt-simul.com/> 备用主页: [https://mbd.pub/o/opt\\_simul/work](https://mbd.pub/o/opt_simul/work) 淘宝店铺: <https://shop511834854.taobao.com/>

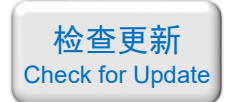

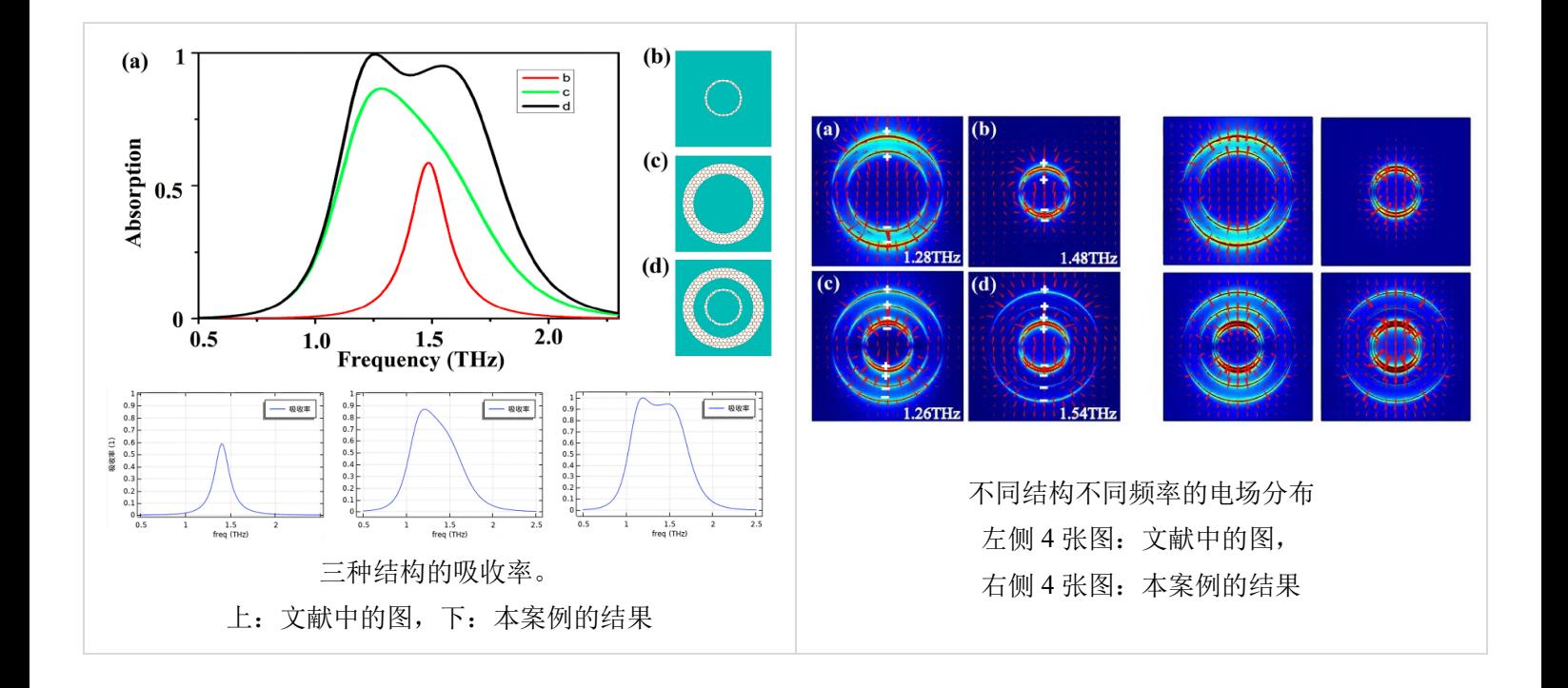

如需购买案例请到作者个人主页:<http://opt-simul.com/> 备用主页: [https://mbd.pub/o/opt\\_simul/work](https://mbd.pub/o/opt_simul/work)

<span id="page-12-0"></span>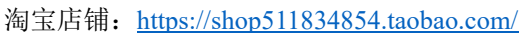

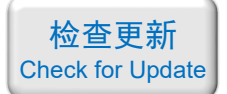

028 – FDTD 超材料 Fano 共振 (含演示, 50 元)

## 基本介绍:

- 主要内容:根据发表在 *Physical Review Letters* 上的论文《Plasmon-Induced Transparency in Metamaterials, 作者: Shuang Zhang 等》, 用 Lumerical 重复了其中的 Fig.2b、Fig.2c;
- 基于 Lumerical FDTD Solution 求解, 使用的软件版本为 Lumerical 2018a;
- 计算所需的内存:4 GB;
- 涉及的内容: 在 structure group 中编写脚本画几何结构、TFSF 光源、反对称边界条件、 自定义网格、点监视器 等;
- 绘制了:Fano 共振曲线、电场分布;
- 建模过程录制了时长为 20 min 的演示视频(没有声音)。

#### 包含的文件截图:

Plasmon-Induced Transparency in Metamaterials.pdf M fano-1.fsp  $\blacksquare$  fano-2.fsp  $\blacksquare$  fano-3.fsp A. 演示视频,mp4 ■ 【其他您可能感兴趣的仿真案例】.png ■结果图.png

#### 详细描述:

如上图所示,超表面的基本单元由三个 Ag 纳米棒 组成。右侧纳米棒的长宽分别为 128 nm 和 50 nm; 左侧 两个纳米棒的长宽分别为 100 nm 和 30 nm;左侧两个纳 米棒的间距为 30 nm;纳米棒的厚度均为 20 nm;图中 *d* = 40~100 nm。图中的红色箭头是电场探针。

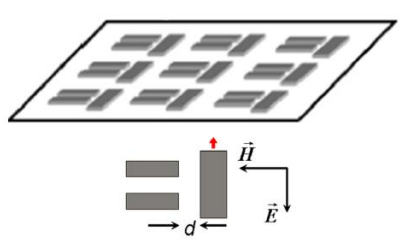

在波长为 300~600 nm 的平面光正入射下, 不同的 d 对应不同的法诺线形。

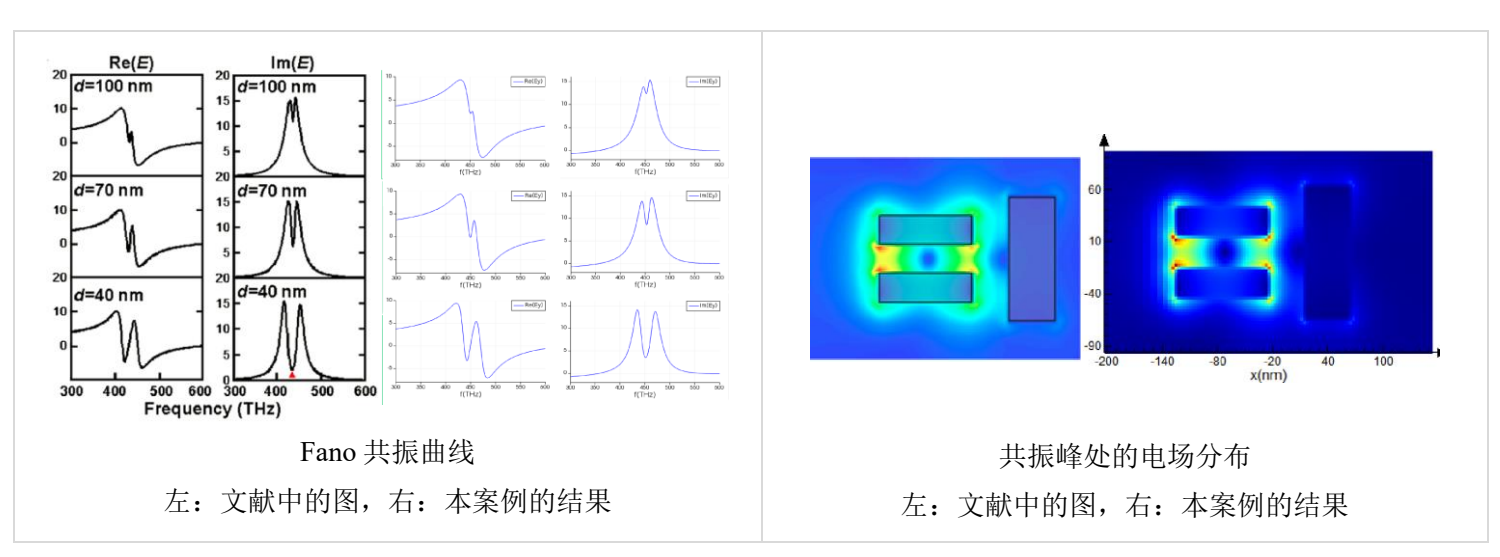

## 计算的内容和结果:

如需购买案例请到作者个人主页: <http://opt-simul.com/>

备用主页: [https://mbd.pub/o/opt\\_simul/work](https://mbd.pub/o/opt_simul/work)

<span id="page-13-0"></span>淘宝店铺: <https://shop511834854.taobao.com/>

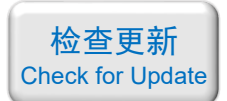

029 - FDTD 用代码绘制圆角三角形结构(仅模型文件, 15 元)

## 基本介绍:

- 主要内容: 在 structure group 中用脚本画了一个圆角三角形结构;
- 基于 Lumerical FDTD Solution, 使用的软件版本为 Lumerical 2018a;
- 计算所需的内存:无;
- 涉及的内容: 在 structure group 中编写脚本画一个圆角三角形结构;
- 本案例仅包含模型文件。

## 包含的文件截图:

**W** test.fsp ■ 【其他您可能感兴趣的仿真案例】.png ■ 参数说明.png

## 详细描述:

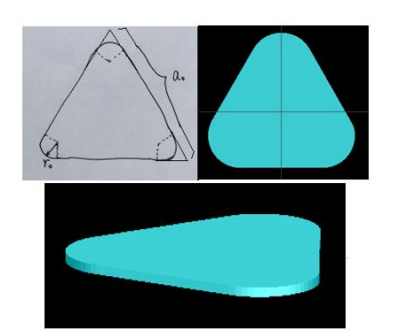

如上图所示,该结构是一个圆角的三角形柱体。三角形的边长为 *a*0、三个角的圆角半 径为 *r*0。

在结构组里可以方便地改动这种圆角三角形的参数,如下图所示。

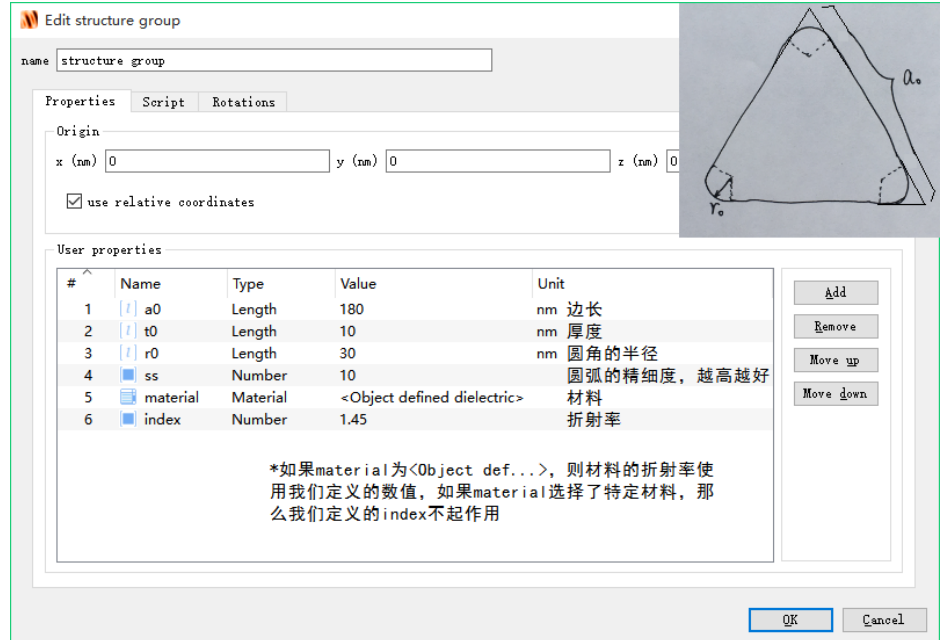

如需购买案例请到作者个人主页:<http://opt-simul.com/> 备用主页: [https://mbd.pub/o/opt\\_simul/work](https://mbd.pub/o/opt_simul/work) 淘宝店铺: <https://shop511834854.taobao.com/>

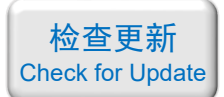

<span id="page-14-0"></span>030 – Matlab 石墨烯的光学常数计算代码 (Matlab 文件+参考文献, 299 元)

## 基本介绍:

- 主要内容:基于 Matlab 编写了 Kubo 公式及其 4 种近似公式的计算代码;
- 计算所需的内存:无;
- 本案例包含 Matlab 程序文件和参考文献。

## 包含的文件截图:

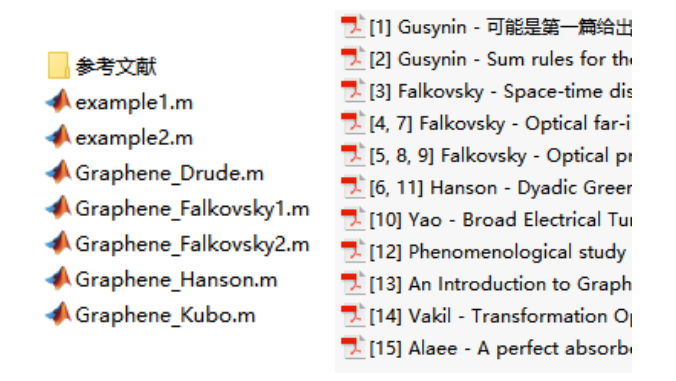

#### 详细描述:

石墨烯(Graphene)由于其优异的可调谐性能,是近几年的热门研究对象。在您的研究 中加入石墨烯调谐,有望显著提升论文档次。

计算石墨烯光学常数(电导率、介电常数、折射率)的 Kubo 公式比较复杂,正确计算 该公式耗时耗力。

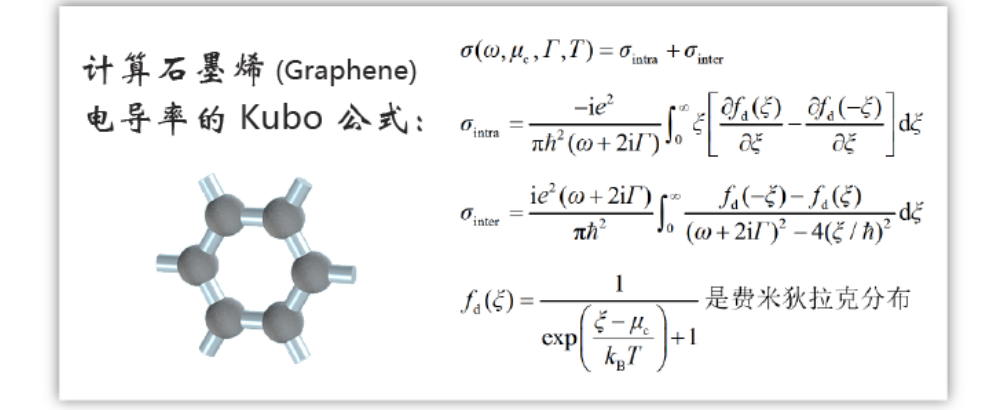

为此,本案例基于 Matlab 软件编写了石墨烯光学常数的 5 种常用公式的计算程序,这 5 种公式分别为:

Kubo 公式 Hanson 提出的近似公式 Falkovsky 提出的第一种近似公式 Falkovsky 提出的第二种近似公式 Drude 模型近似公式

这 5 种公式分别写成 Matlab 的函数, 可以方便地调用。以 Kubo 公式为例, 程序截图如

如需购买案例请到作者个人主页: <http://opt-simul.com/> 备用主页: [https://mbd.pub/o/opt\\_simul/work](https://mbd.pub/o/opt_simul/work)

淘宝店铺: <https://shop511834854.taobao.com/>

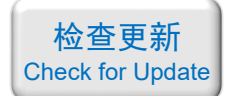

下,注释中详细介绍了每个参数的含义及参考文献列表:

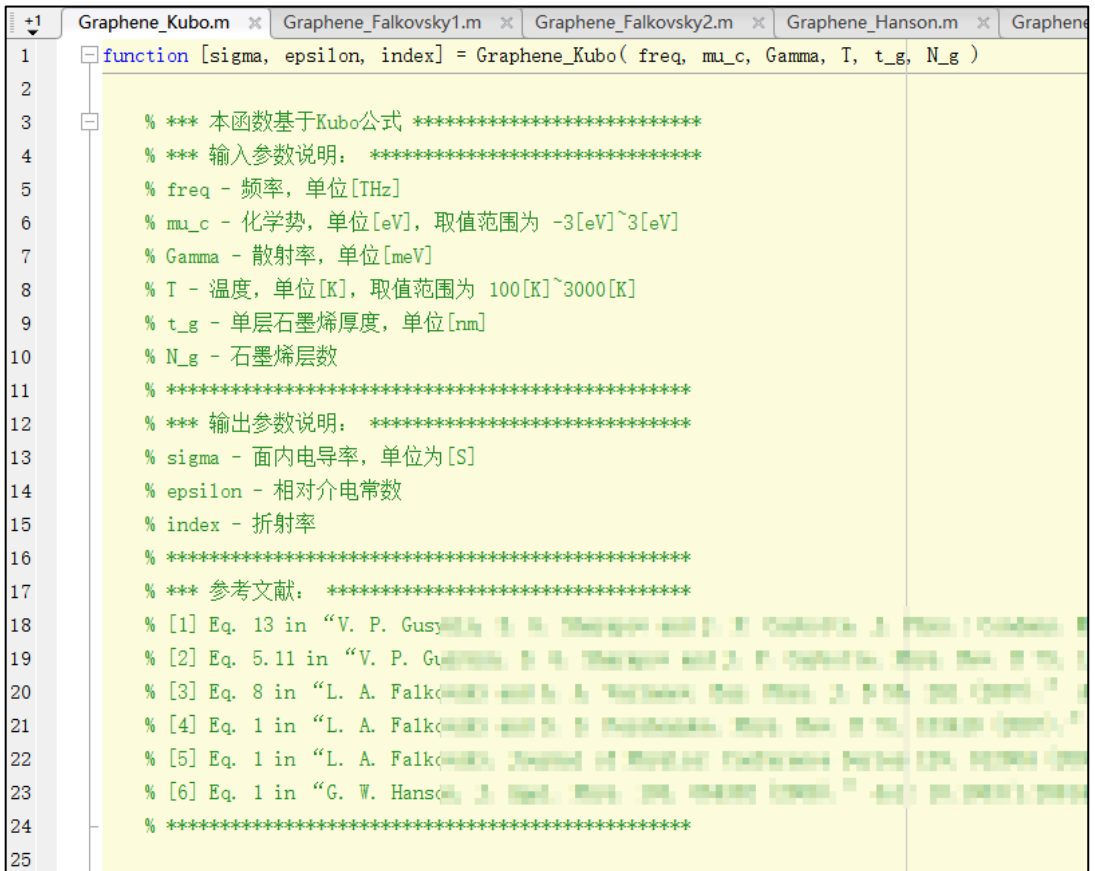

本案例还给出了两个例子,分别名为"example1.m"和"example2.m"(见前面的文件目 录截图),以展示这 5 个函数的用法。

- · "example1.m"对比了这 5 种公式在 THz 波段的计算结果, 结果表明 5 种公式计算结 果完全相同;
- "example2.m"利用 Hanson 的公式计算了石墨烯在 3 ~ 8 THz 范围内不同化学势的介 电常数,并与论文《A perfect absorber made of a graphene micro-ribbon metamaterial》对 比,计算结果与论文中的图完全一致。

两个例子的代码截图和结果图转到下页中展示。

(转下页)

如需购买案例请到作者个人主页:<http://opt-simul.com/> 备用主页: [https://mbd.pub/o/opt\\_simul/work](https://mbd.pub/o/opt_simul/work) 淘宝店铺: <https://shop511834854.taobao.com/> example1.m 的代码:

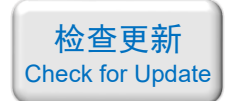

```
example1.m \times +
        freq = 3:0.05:8; % \frac{1}{2} (THz)
 1 -2 -mu_c = 0.3;
                          % 化学势 (eV)
                          % 散射率 (meV)
        Gamma = 0.5;
 3 -T = 300;
                          % 温度 (K)
 4 -% 单层石墨烯厚 (nm)
        t_{g} = 0.335;
 5 -6 -N_{g} = 1;
                          % 石墨烯层数
 \overline{7}% 下面是 5 种不同的公式计算石墨烯的电导率、介电常数、折射率
 \overline{8}9 -[sigma1, epsilon1, index1] = Graphene_Kubo( freq, mu_c, Gamma, T, t_g, N_g);
        [sigma2, epsilon2, index2] = Graphene_Falkovsky1( freq, mu_c, Gamma, T, t_g, N_g);
10 -|11 -[sigma3, epsilon3, index3] = Graphene_Falkovsky2( freq, mu_c, Gamma, T, t_g, N_g);
12 -[sigma4, epsilon4, index4] = Graphene_Hanson( freq, mu_c, Gamma, T, t_g, N_g);
13 -[sigma5, epsilon5, index5] = Graphene_Drude(freq, mu_c, Gamma, T, t_g, N_g);
1415
        % 画图:
16 -figure; hold on;
17 -plot(frea, real(sigma1)):
18 -plot(freq, real(sigma2));19 -plot(freq, real(sigma3));
20 -plot(freq, real(sigma4));21 -plot(freq, real(sigma5));
22 -legend(["Kubo", "Falkovskyl", "Falkovsky2", "Hanson", "Drude"]);
23
24-figure; hold on;
25 -plot(freq, imag(sigma1));26 -plot(freq, imag(sigma2));27 -plot(freq.imag(sigma3));
28 -plot(freq.imag(sigma4));
29 -plot(freq.imag(sigma5));
        legend(["Kubo", "Falkovsky1", "Falkovsky2", "Hanson", "Drude"]);
30 -31
```
example1.m 绘制的结果:

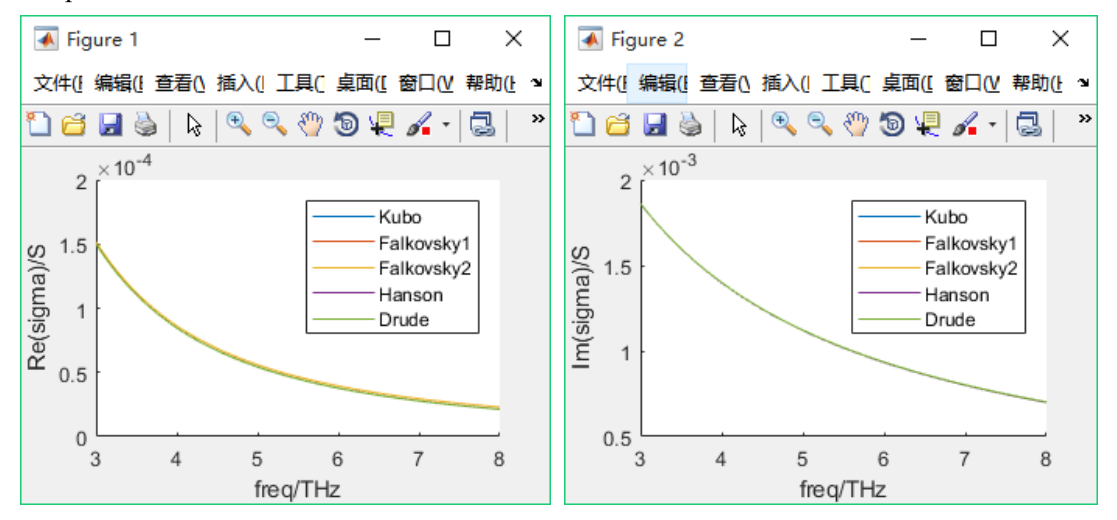

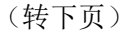

如需购买案例请到作者个人主页:<http://opt-simul.com/> 备用主页: [https://mbd.pub/o/opt\\_simul/work](https://mbd.pub/o/opt_simul/work) 淘宝店铺: <https://shop511834854.taobao.com/>

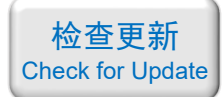

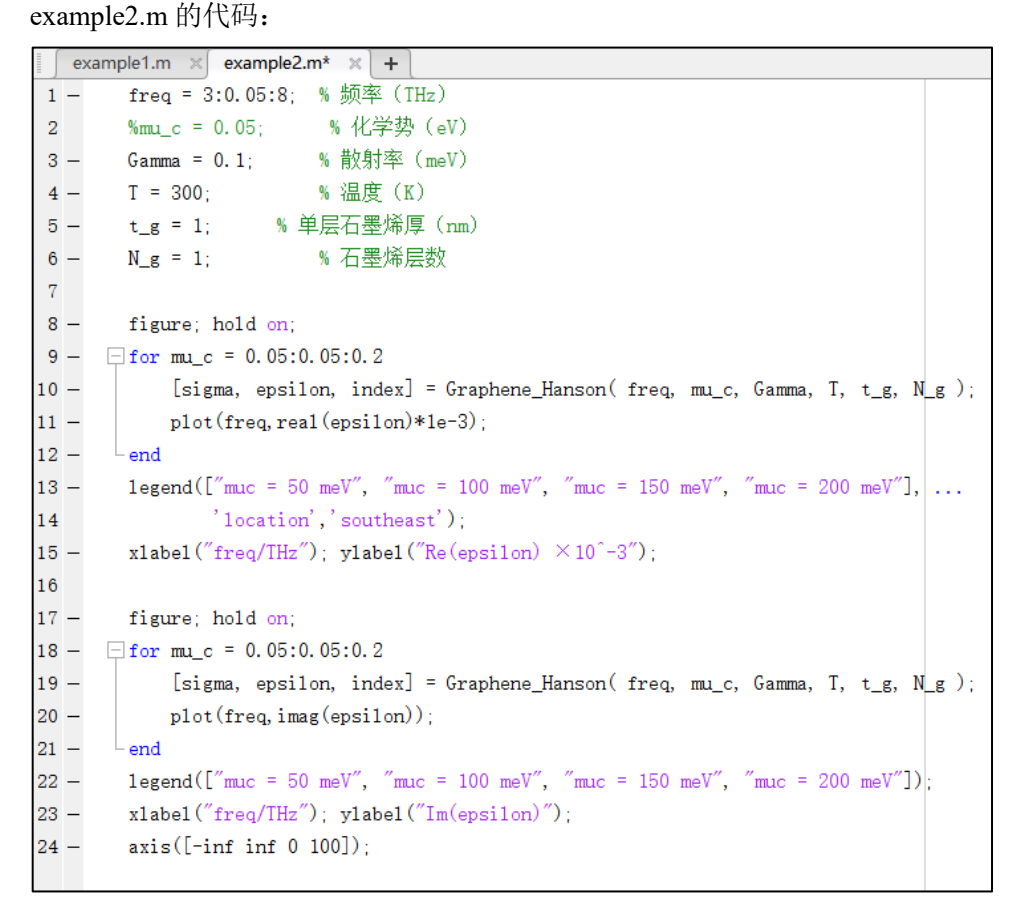

#### example2.m 绘制的结果(与论文中的图对比):

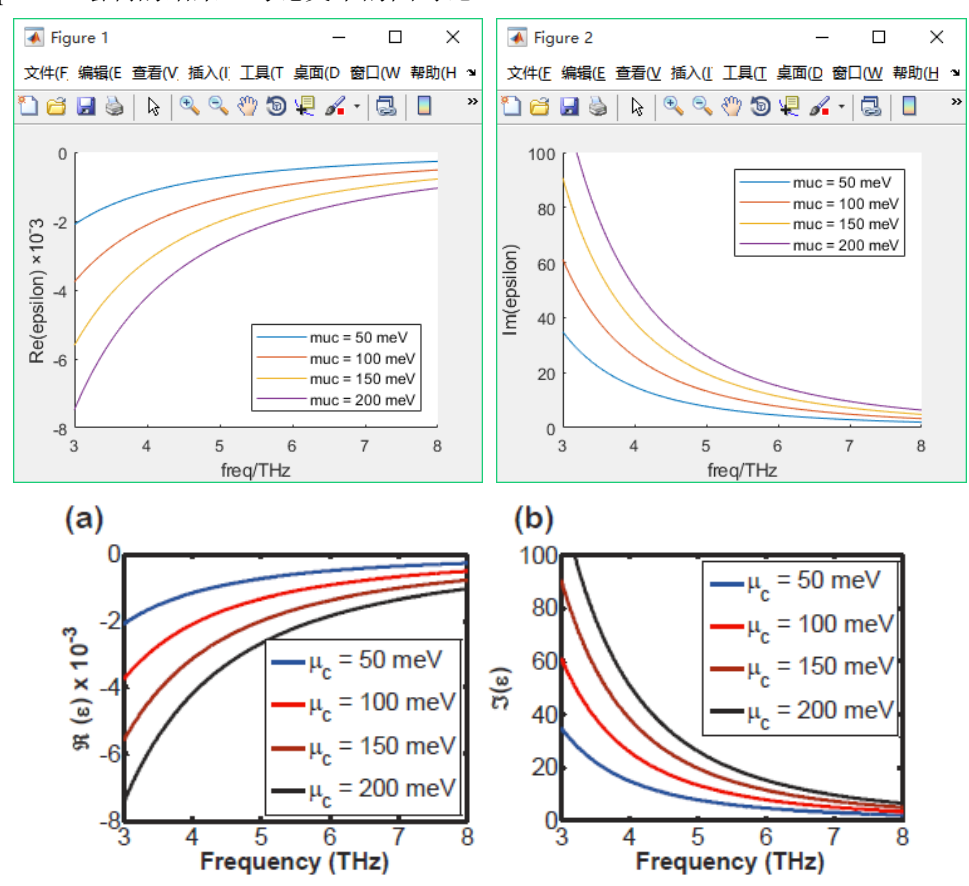

备用主页: [https://mbd.pub/o/opt\\_simul/work](https://mbd.pub/o/opt_simul/work)

淘宝店铺: <https://shop511834854.taobao.com/>

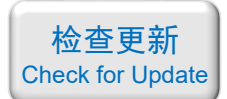

<span id="page-18-0"></span>031-[自编软件]石墨烯的光学常数计算软件 (exe 应用程序, 免费试用版)

## 基本介绍:

- 主要内容:本店自主开发的 Kubo 公式及其 4 种近似公式的计算软件,windows 平台 exe 应用程序;
- 计算所需的内存:无;
- 本案例包含一个本店自主开发的软件。

## 包含的文件截图:

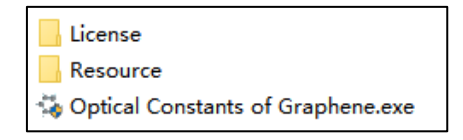

## 详细描述:

石墨烯(Graphene)由于其优异的可调谐性能,是近几年的热门研究对象。在您的研究 中加入石墨烯调谐,有望显著提升论文档次。

计算石墨烯光学常数(电导率、介电常数、折射率)的 Kubo 公式比较复杂,正确计算 该公式耗时耗力。

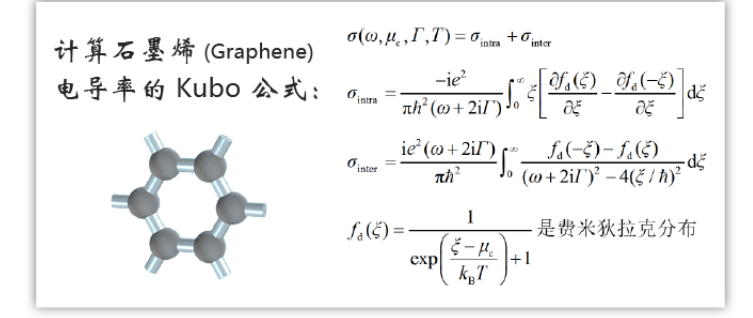

为此,本店自主开发了 Kubo 公式及其 4 种近似公式的计算软件,是一个独立的 exe 应 用程序,可在 windows 平台运行。这 5 种公式分别为:

Kubo 公式 Hanson 提出的近似公式 Falkovsky 提出的第一种近似公式 Falkovsky 提出的第二种近似公式 Drude 模型近似公式

(转下页)

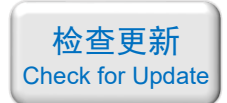

## 软件界面:

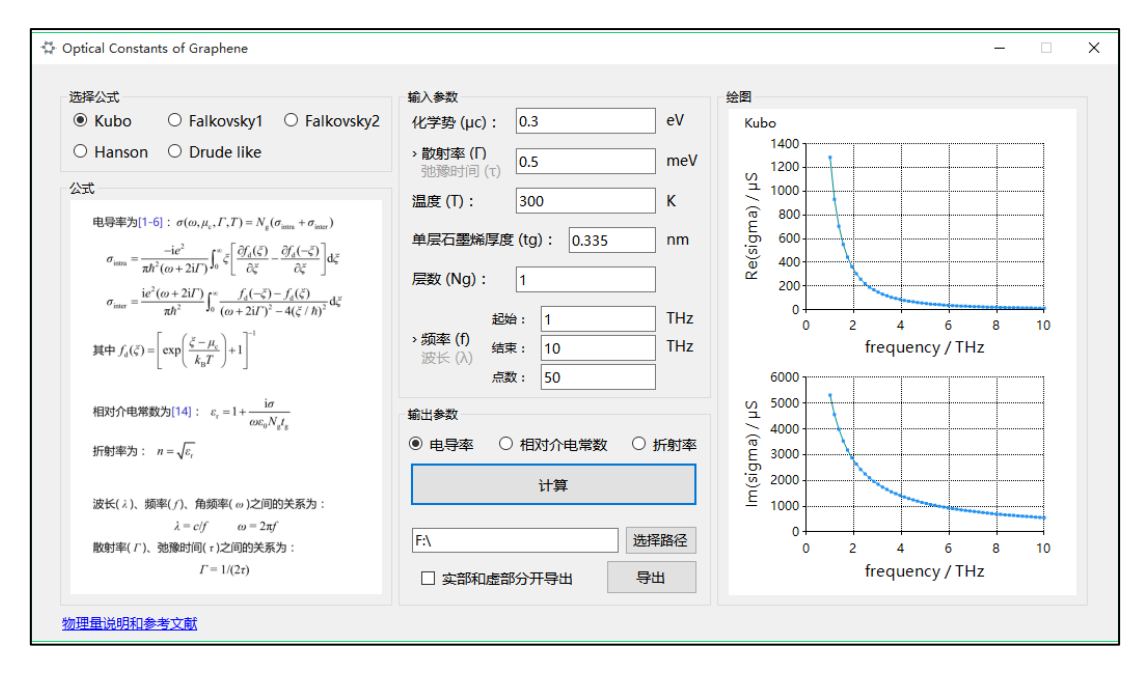

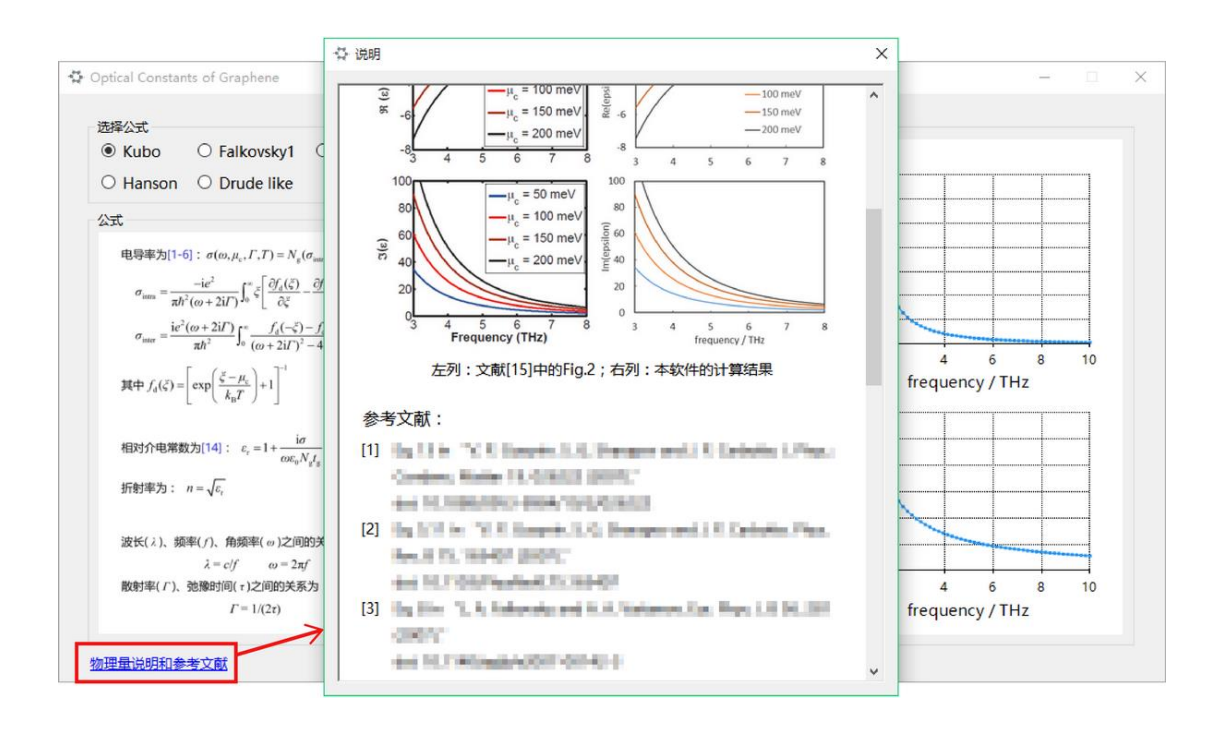

(转下页)

如需购买案例请到作者个人主页: <http://opt-simul.com/>

备用主页: [https://mbd.pub/o/opt\\_simul/work](https://mbd.pub/o/opt_simul/work)

淘宝店铺: <https://shop511834854.taobao.com/>

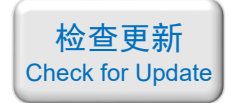

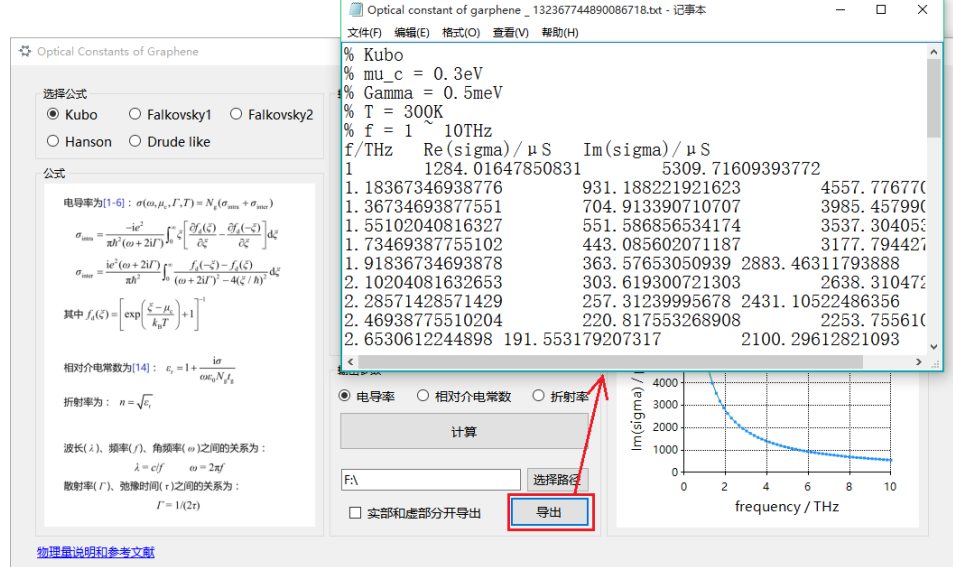

利用 Hanson 的公式计算了石墨烯在 3 ~ 8 THz 范围内不同化学势的介电常数, 并与论 文《A perfect absorber made of a graphene micro-ribbon metamaterial》对比,计算结果与论文 中的图完全一致:

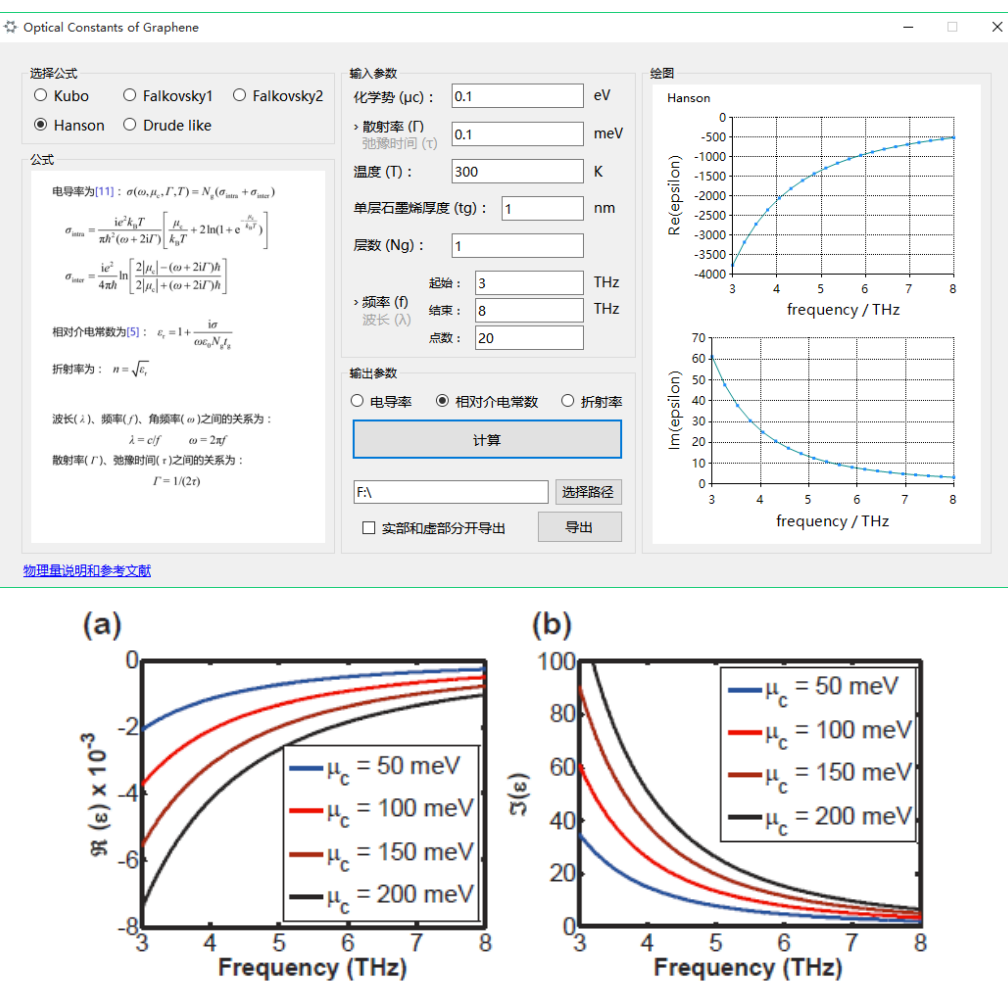

软件截图中计算的是论文中的红色线

如需购买案例请到作者个人主页:<http://opt-simul.com/> 备用主页: [https://mbd.pub/o/opt\\_simul/work](https://mbd.pub/o/opt_simul/work) 淘宝店铺: <https://shop511834854.taobao.com/>

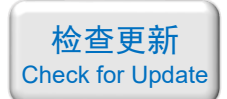

<span id="page-21-0"></span>032 – Matlab VO<sub>2</sub> 的光学常数计算代码 (Matlab 文件+参考文献, 189 元)

## 基本介绍:

- 主要内容: 参考四篇 SCI 论文, 基于 Matlab 编写了 VO<sub>2</sub> 的电导率、介电常数、折射率 计算代码,并列举 7 个例子帮助大家理解;
- 计算所需的内存:无;
- 本案例包含 Matlab 程序文件和参考文献。

## 包含的文件截图:

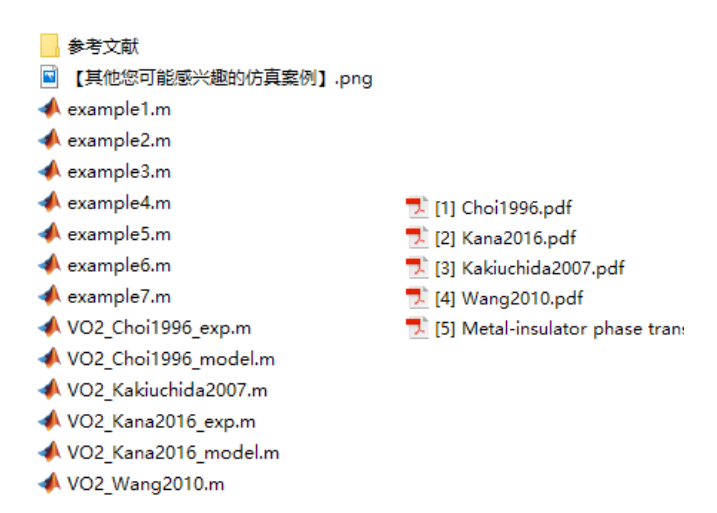

## 详细描述:

二氧化钒(VO2)是一种相变材料,其物理和化学性质可以通过改变温度来大幅度地调 节,从而可以用来设计温控器件。

VO<sup>2</sup> 的相变温度在 *T*<sup>0</sup> ≈ 68 ℃ 附近,

- 当温度低于 *T*<sup>0</sup> 时为绝缘态,展现出电介质的特性
- 当温度高于 *T*<sup>0</sup> 时为金属态,展现出金属的特性,可以导电。

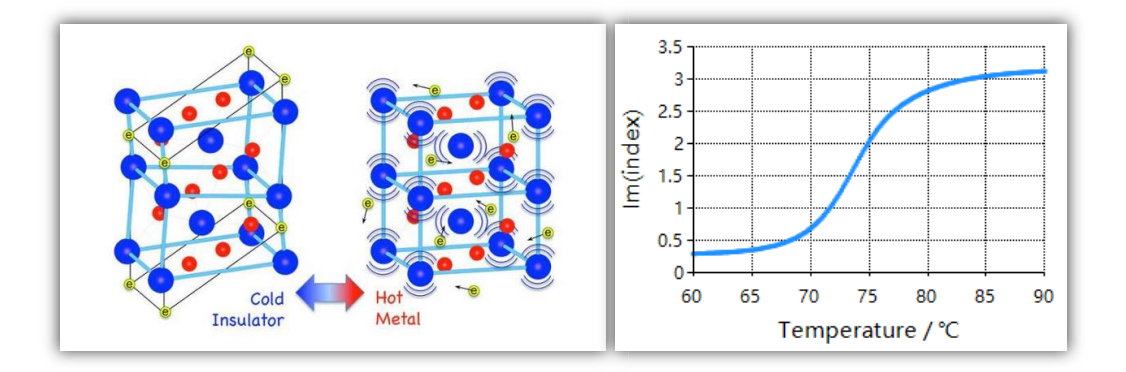

如需购买案例请到作者个人主页:<http://opt-simul.com/> 备用主页: [https://mbd.pub/o/opt\\_simul/work](https://mbd.pub/o/opt_simul/work) 淘宝店铺: <https://shop511834854.taobao.com/>

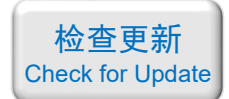

VO<sub>2</sub> 的相变特性主要在其电导率、介电常数、折射率等参数上体现出来, 也就是说 VO<sub>2</sub> 的这些光学参数不仅是频率(*ω*)的函数,也是温度(*T*)的函数。更麻烦的是,这些物理量还都 是复数,即:

$$
\sigma = \sigma'(\omega, T) + i\sigma''(\omega, T)
$$

$$
\varepsilon = \varepsilon'(\omega, T) + i\varepsilon''(\omega, T)
$$

$$
n = n'(\omega, T) + i\omega''(\omega, T)
$$

目前人们主要通过两种方式来对 VO2的光学性质进行建模:

- 第一种是认为 VO2 在任意温度下的介电常数都满足 Drude 模型, 然后将等离子体 频率和碰撞频率拟合成温度的函数
- 第二种是认为 VO2 的金属态满足 Drude 模型,绝缘态的介电常数是一个不随温度 变化的常数,而相变温度附近 VO2 是金属态和绝缘态的混合物。利用混合物等效 介质理论求出相变温度附近的介电常数

以上两种方式计算起来都比较繁琐,涉及的计算量很大。

为此, 本店参考四篇 SCI 论文, 基于 Matlab 编写了 VO<sub>2</sub> 光学常数计算代码。

由于代码量大, 列举的 example 多, 这里仅展示代码相对较少的 "example2.m"及其对 应的"VO2 Choi1996 model()"函数,程序截图如下,注释中详细介绍了每个参数的含义及 参考文献列表:

```
example2.m \times +
         % 本例将函数 VO2 Choi1996 mode1() 算出的结果与论文:
 \mathbf{1}% Mid-Solicities and program has set a "Net III recognity the material displacing"
 \overline{2}\overline{3}% Fig6ab 中的圆点 (实验数据) 对比, 两者完全一致
 \overline{4}5 -clear; clc; clf; close all;
 6\phantom{a}omega cm = 1600:83:40007 =8 -1md um = 1. / (100* \text{omega cm}) * 1e6;
 \overline{9}10 -T dC = 88;
          [epsilon, index, sigma] = V02 Choi1996 model(1md um, T dC, 'steady');
11 -12<sup>1</sup>13 -figure;
14 -plot(omega_cm, real(epsilon), 'o');
         xlabel('omega(cm<sup>2</sup>(-1))'); ylabel('epsilon'):
15 -title('Choi1996 Fig. 6(a)');
16 -17 -axis([0, 5000, -100, 20]);
18
19 -figure;
         plot(omega_cm, real(sigma)/100, 'o');
20 -xlabel('omega(cm^{-1})'); ylabel('sigma(Ohm^{-1} * cm^{-1})');
21 -22 -title('Choi1996 Fig. 6(b)');
         axis([0, 5000, 0, 3000]):
23 -24
```
如需购买案例请到作者个人主页: <http://opt-simul.com/>

备用主页: [https://mbd.pub/o/opt\\_simul/work](https://mbd.pub/o/opt_simul/work)

淘宝店铺: <https://shop511834854.taobao.com/>

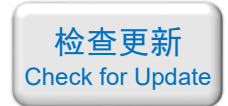

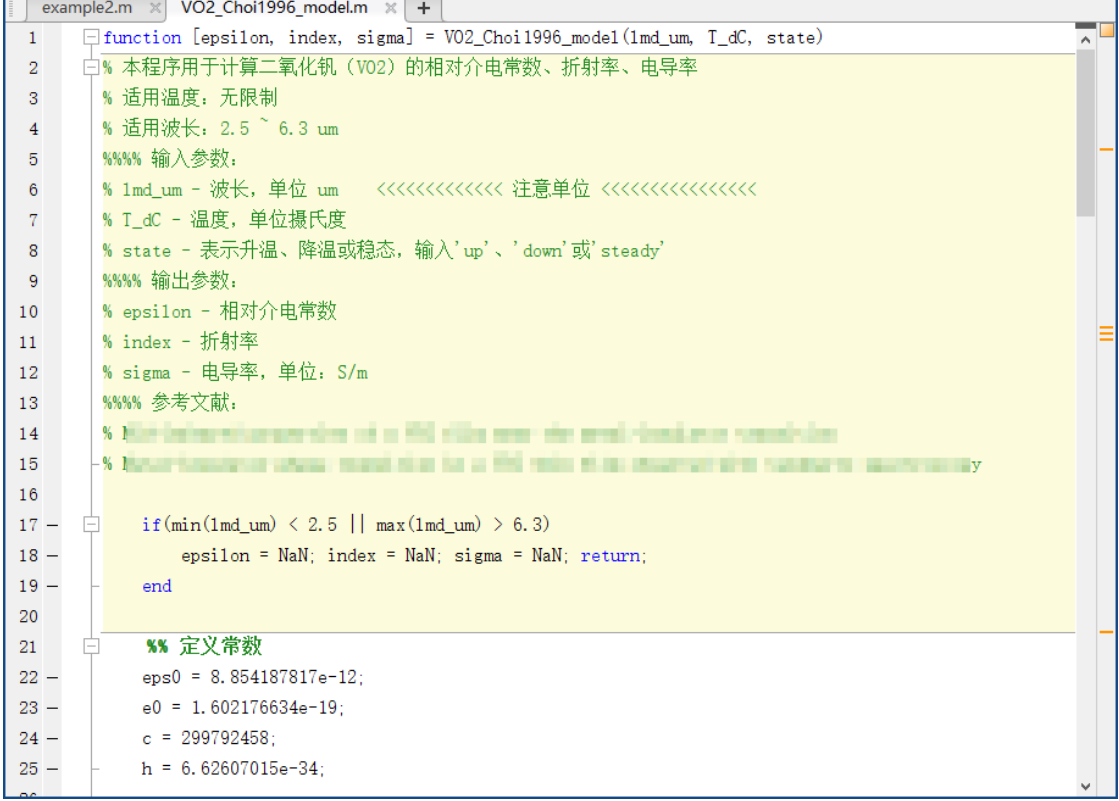

## example1.m 绘制的结果:

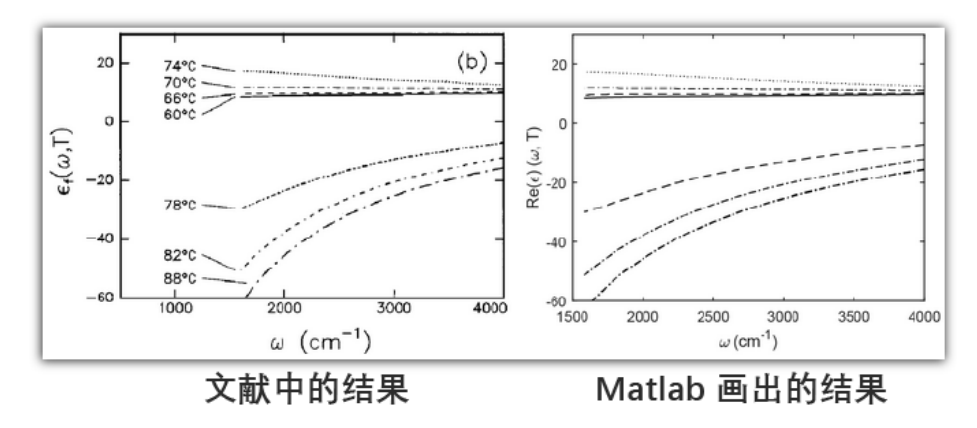

## example2.m 绘制的结果:

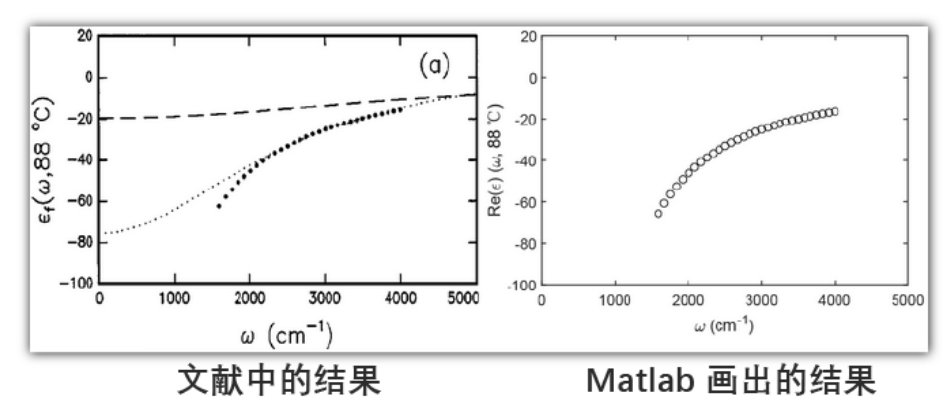

如需购买案例请到作者个人主页:<http://opt-simul.com/> 备用主页: [https://mbd.pub/o/opt\\_simul/work](https://mbd.pub/o/opt_simul/work) 淘宝店铺: <https://shop511834854.taobao.com/>

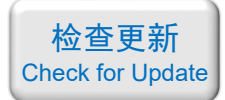

example3.m 绘制的结果:

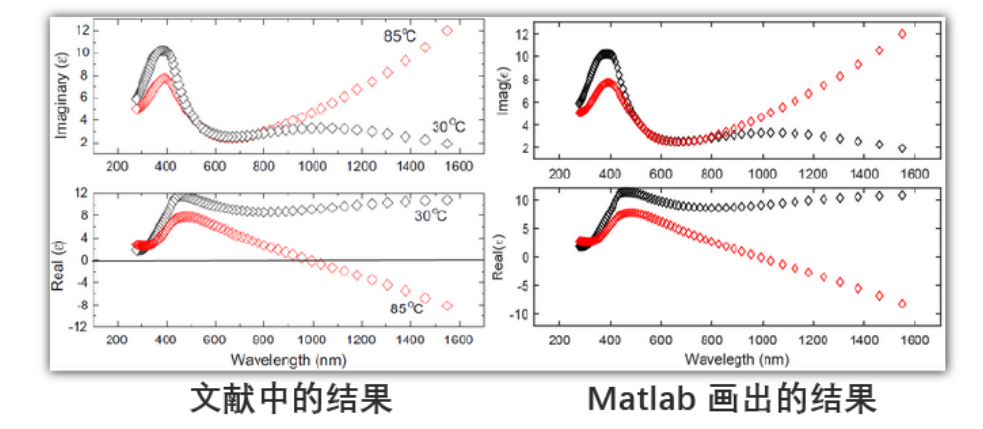

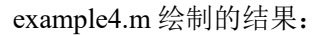

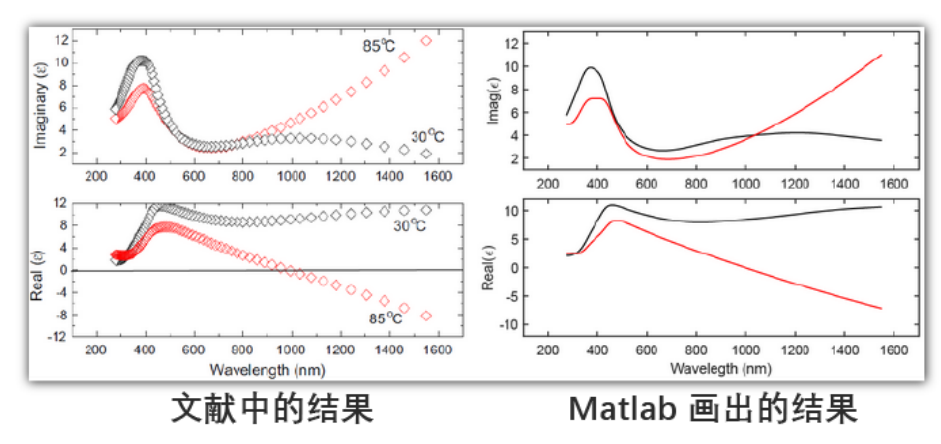

example5.m 和 example6.m (内插图)绘制的结果:

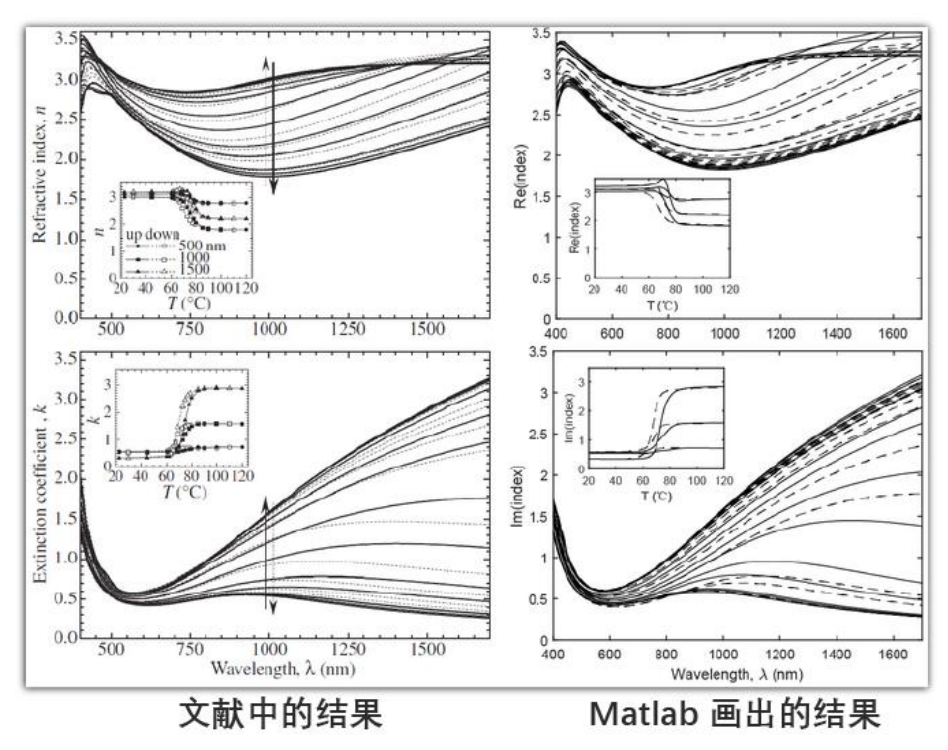

如需购买案例请到作者个人主页: <http://opt-simul.com/> 备用主页: [https://mbd.pub/o/opt\\_simul/work](https://mbd.pub/o/opt_simul/work) 淘宝店铺: <https://shop511834854.taobao.com/>

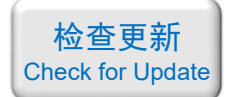

example7.m 绘制的结果:

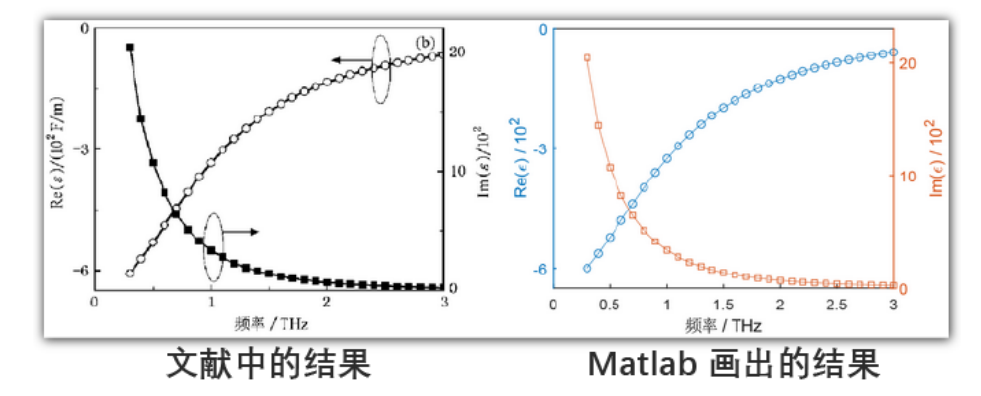

备用主页: [https://mbd.pub/o/opt\\_simul/work](https://mbd.pub/o/opt_simul/work)

淘宝店铺: <https://shop511834854.taobao.com/>

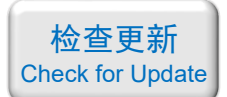

<span id="page-26-0"></span>033-[自编软件] VO<sub>2</sub>的光学常数计算软件 (exe 应用程序, 免费试用版)

### 基本介绍:

- 主要内容: 本店参考四篇 SCI 论文, 自主开发了计算 VO<sub>2</sub> 电导率、介电常数、折射率 的计算软件, windows 平台 exe 应用程序:
- 计算所需的内存:无;
- 本案例包含一个本店自主开发的软件。

#### 包含的文件截图:

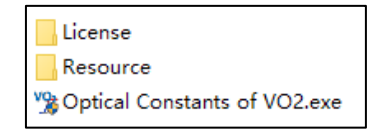

#### 详细描述:

二氧化钒(VO2)是一种相变材料,其物理和化学性质可以通过改变温度来大幅度地调 节,从而可以用来设计温控器件。

VO<sup>2</sup> 的相变温度在 *T*<sup>0</sup> ≈ 68 ℃ 附近,

- 当温度低于 *T*<sup>0</sup> 时为绝缘态,展现出电介质的特性
- 当温度高于 *T*<sup>0</sup> 时为金属态,展现出金属的特性,可以导电。

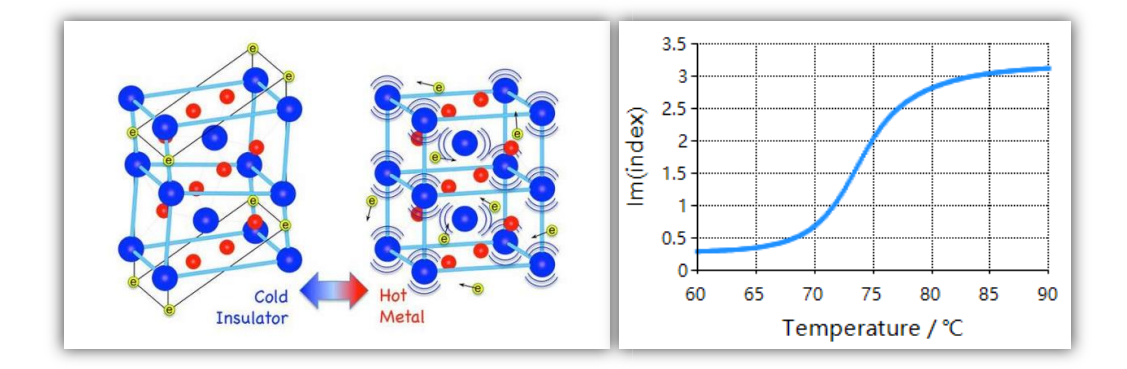

VO<sup>2</sup> 的相变特性主要在其电导率、介电常数、折射率等参数上体现出来,也就是说 VO<sup>2</sup> 的这些光学参数不仅是频率(*ω*)的函数,也是温度(*T*)的函数。更麻烦的是,这些物理量还都 是复数,即:

$$
\sigma = \sigma'(\omega, T) + i\sigma''(\omega, T)
$$

$$
\varepsilon = \varepsilon'(\omega, T) + i\varepsilon''(\omega, T)
$$

$$
n = n'(\omega, T) + i n''(\omega, T)
$$

目前人们主要通过两种方式来对 VO<sub>2</sub>的光学性质进行建模:

- · 第一种是认为 VO2 在任意温度下的介电常数都满足 Drude 模型, 然后将等离子体 频率和碰撞频率拟合成温度的函数
- 第二种是认为 VO2 的金属态满足 Drude 模型,绝缘态的介电常数是一个不随温度

备用主页: [https://mbd.pub/o/opt\\_simul/work](https://mbd.pub/o/opt_simul/work)

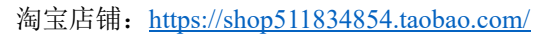

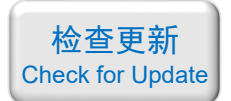

变化的常数,而相变温度附近 VO2 是金属态和绝缘态的混合物。利用混合物等效 介质理论求出相变温度附近的介电常数

以上两种方式计算起来都比较繁琐,涉及的计算量很大。

为此,本店参考四篇 SCI 论文, 自主开发了 VO2 光学常数计算软件, 是一个独立的 exe 应用程序,可在 windows 平台运行。

## 软件界面:

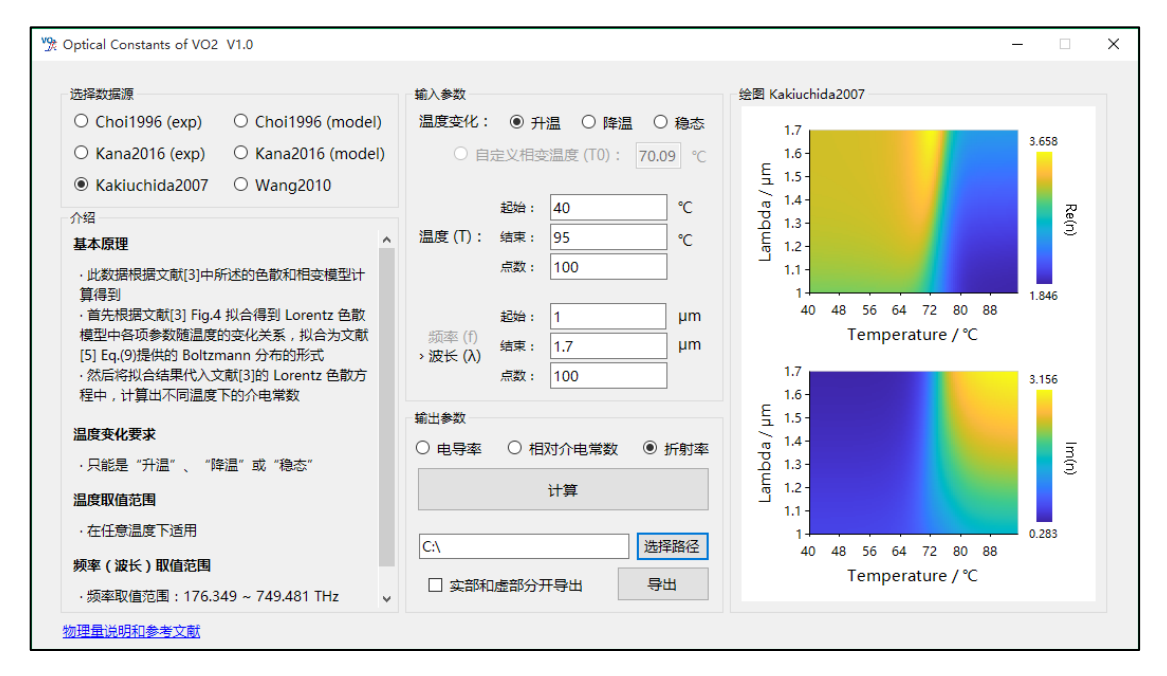

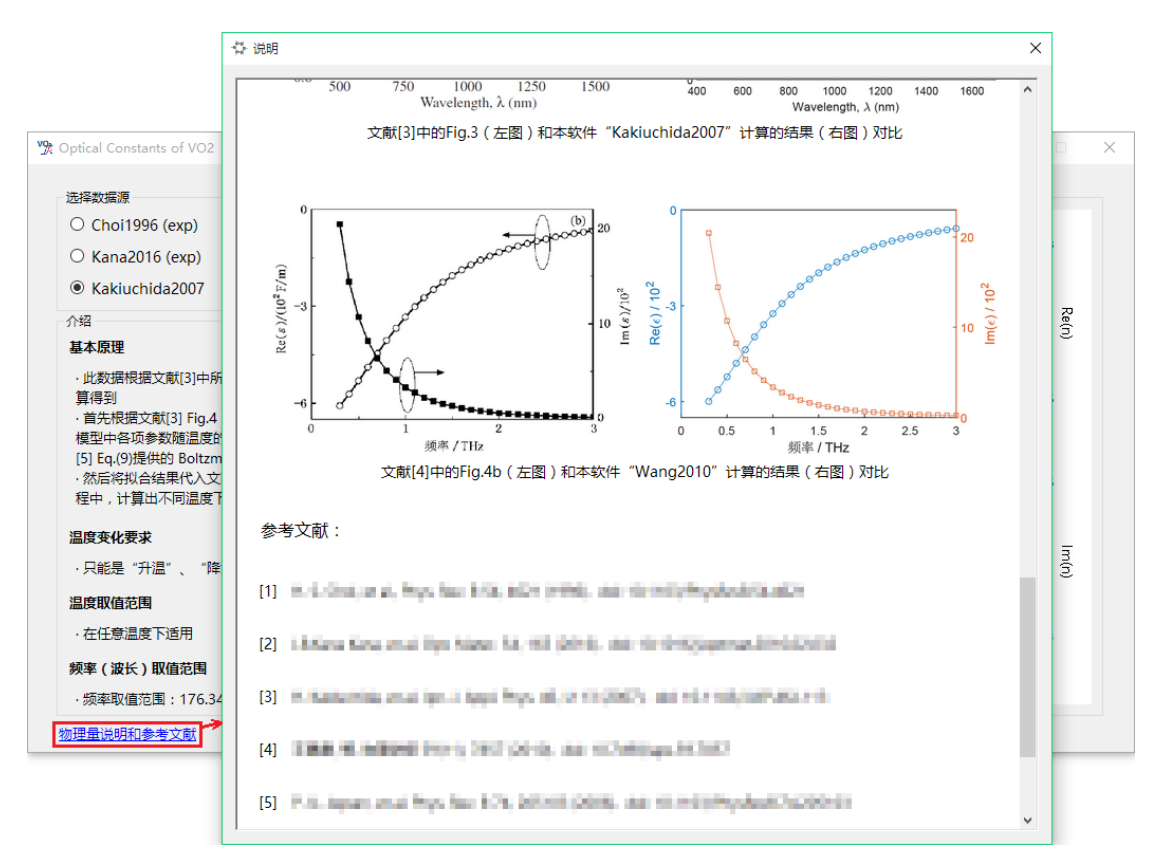

备用主页: [https://mbd.pub/o/opt\\_simul/work](https://mbd.pub/o/opt_simul/work)

淘宝店铺: <https://shop511834854.taobao.com/>

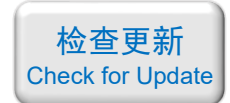

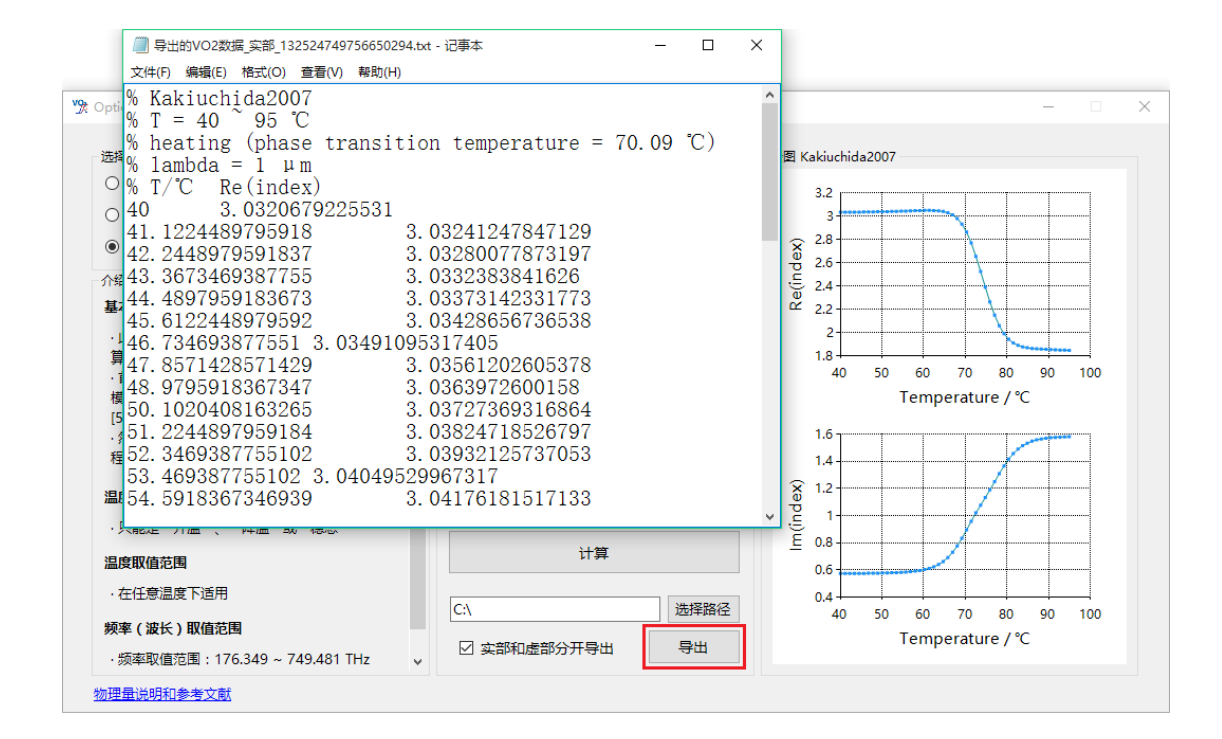

计算结果验证:

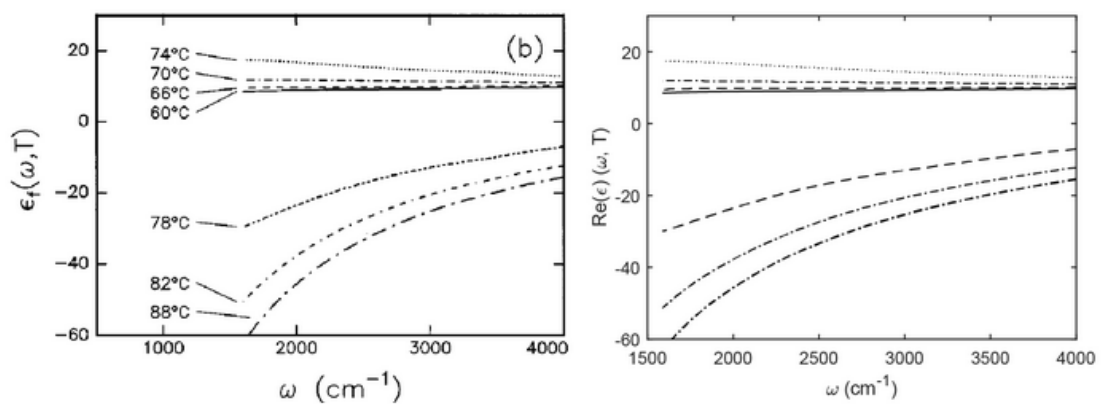

文献[1]中的Fig.5b (左图)和本软件"Choi1996 (exp)"导出的结果 (右图)对比

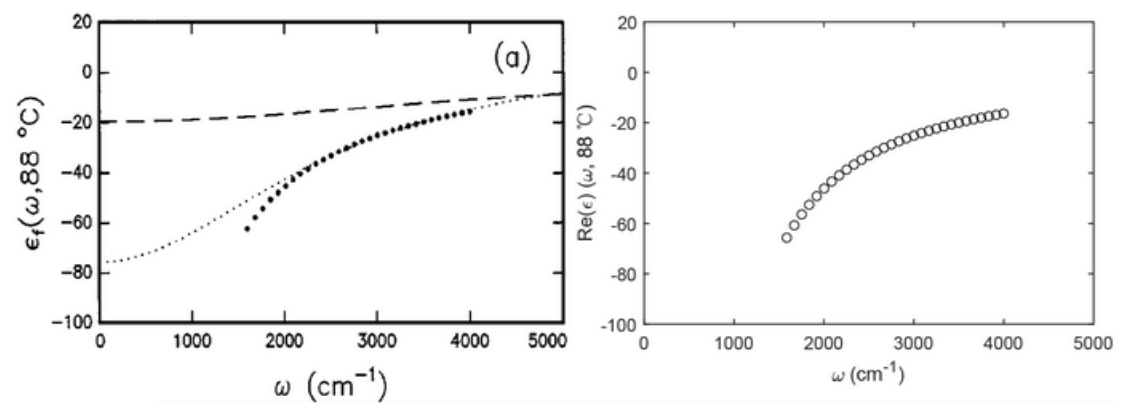

文献[1]中的Fig.6a (左图) 和本软件"Choi1996 (model)" 计算的结果 (右图) 对比

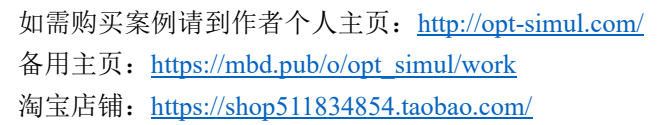

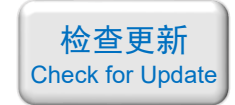

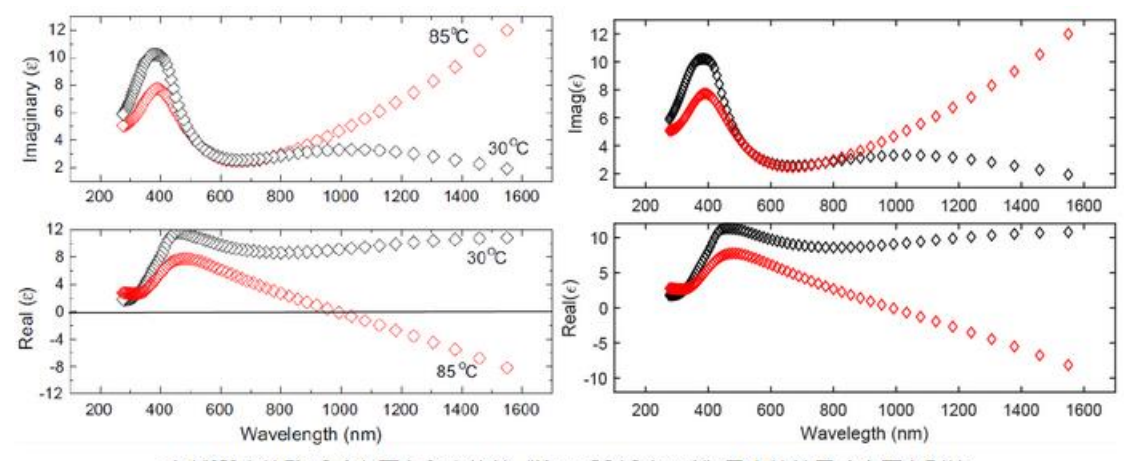

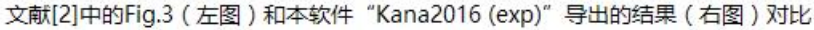

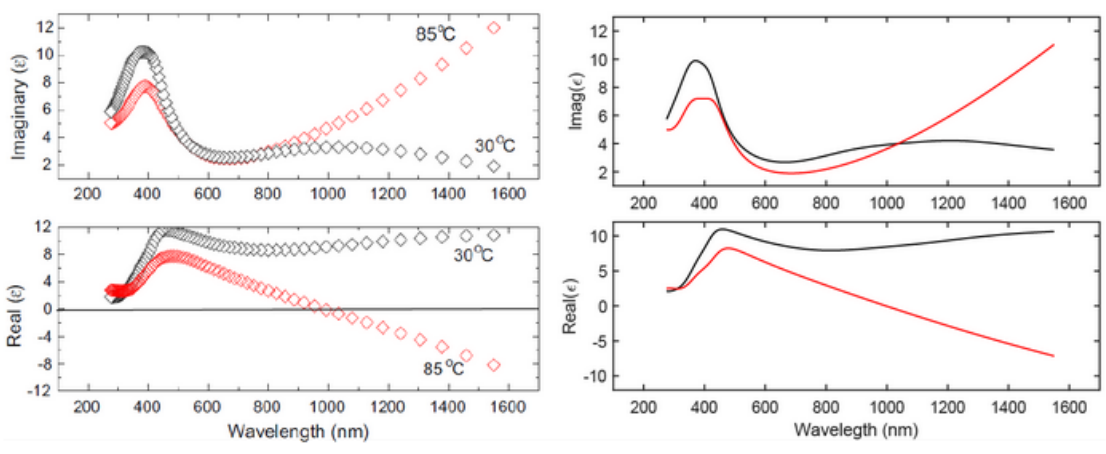

文献[2]中的Fig.3 (左图) 和本软件 "Kana2016 (model)" 计算的结果 (右图) 对比

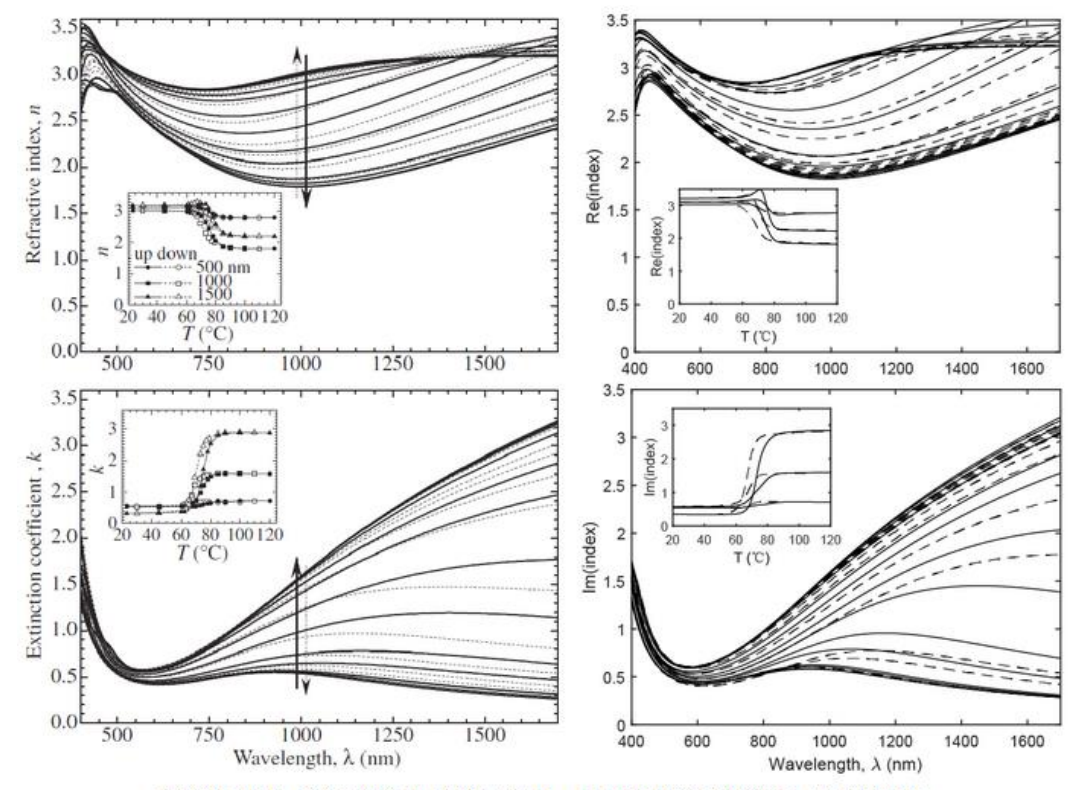

文献[3]中的Fig.3 (左图) 和本软件"Kakiuchida2007"计算的结果 (右图) 对比

如需购买案例请到作者个人主页: <http://opt-simul.com/> 备用主页: [https://mbd.pub/o/opt\\_simul/work](https://mbd.pub/o/opt_simul/work) 淘宝店铺: <https://shop511834854.taobao.com/>

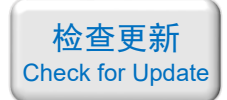

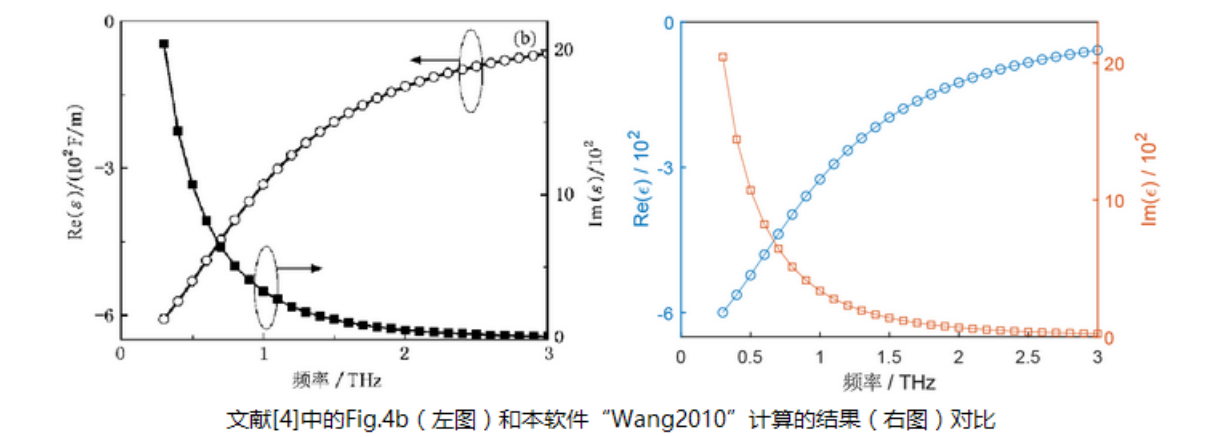

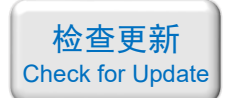

<span id="page-31-0"></span>034 – COMSOL 编写代码绘制几何: 小球随机嵌在大球中(仅模型文件, 30 元)

## 基本介绍:

- 主要内容:利用 COMSOL 自带的脚本工具编写代码,绘制复杂的几何结构,本案例绘 制了"小球随机嵌在大球中",具体请看下面图片;
- 使用的软件版本为 COMSOL 5.4 (5.4.0.225);
- 计算所需的内存:无;
- 涉及的内容:App 开发器,模型方法;
- 本案例仅包含模型文件(但有一个如何使用代码的说明文档)。

#### 包含的文件截图:

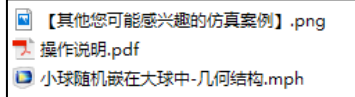

## 详细描述:

1、打开模型后看到下图所示的界面,图中左侧的"全局定义-参数 1"中定义了 大球的半径 R0 = 100 nm、小球半径 r0 = 1.5 nm、共画了 300 个小球。

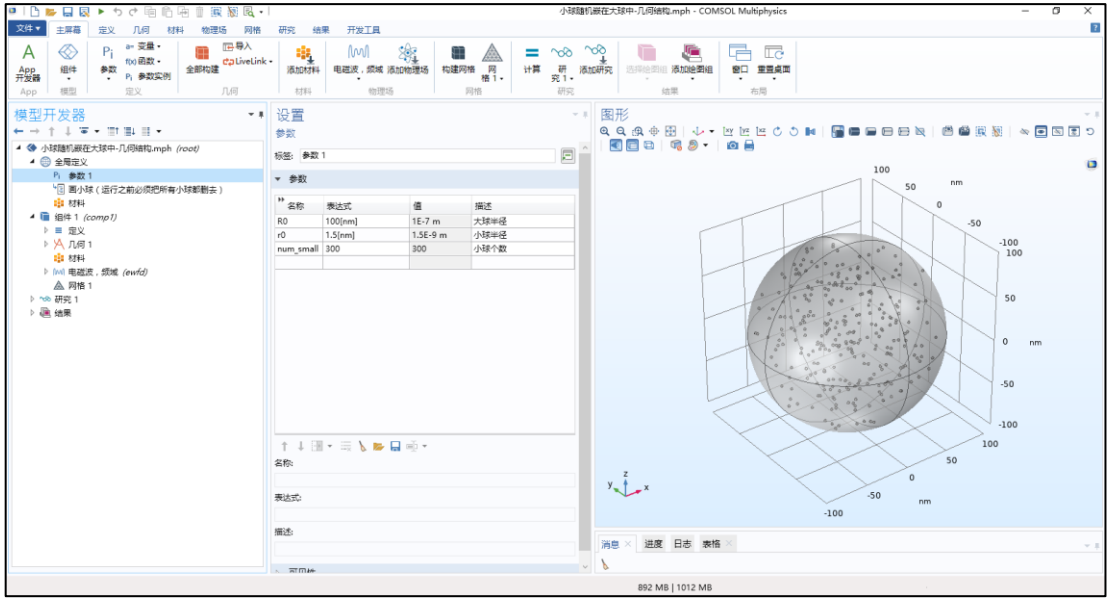

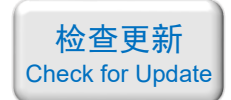

2、展开左侧的"几何 1",如下图,可以看到 1 个大球和 300 个小球的对象。

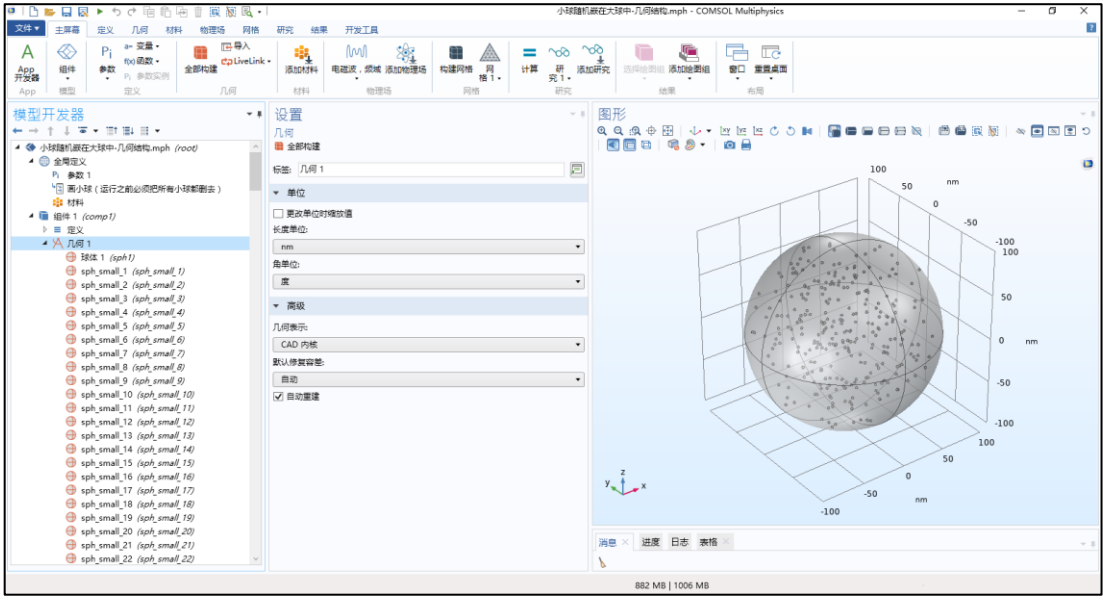

- 3、如果要更改参数,例如将大球半径改为 300 nm、小球半径改为 20 nm、画 100 个小球,按照下面的方法操作:
- (1)在"参数 1"中修改参数,如下图:

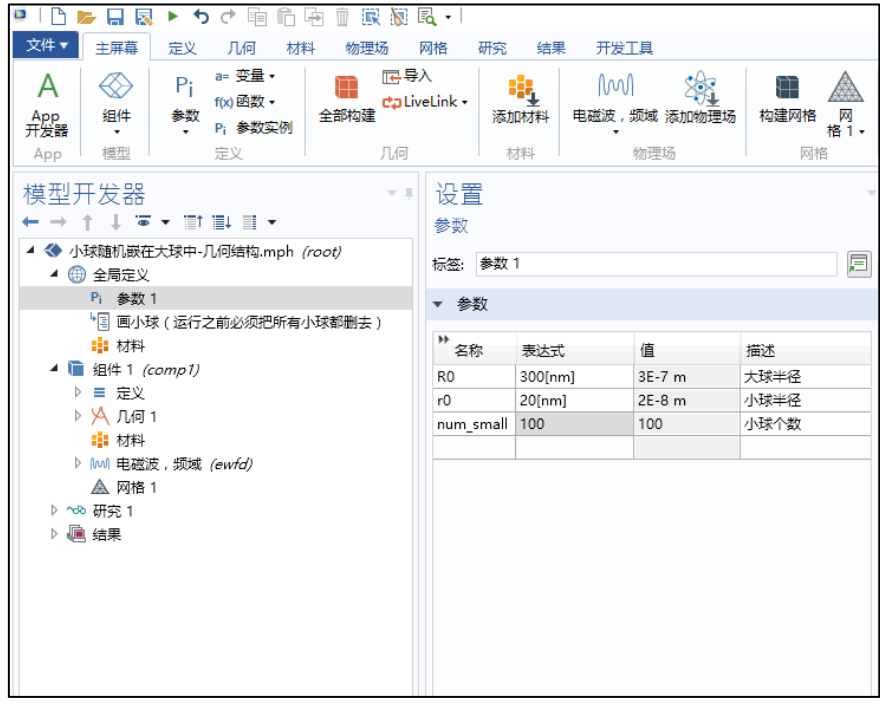

(转下页)

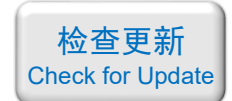

(2) 在"几何 1"中将所有的小球删去,只保留大球, 如下图:

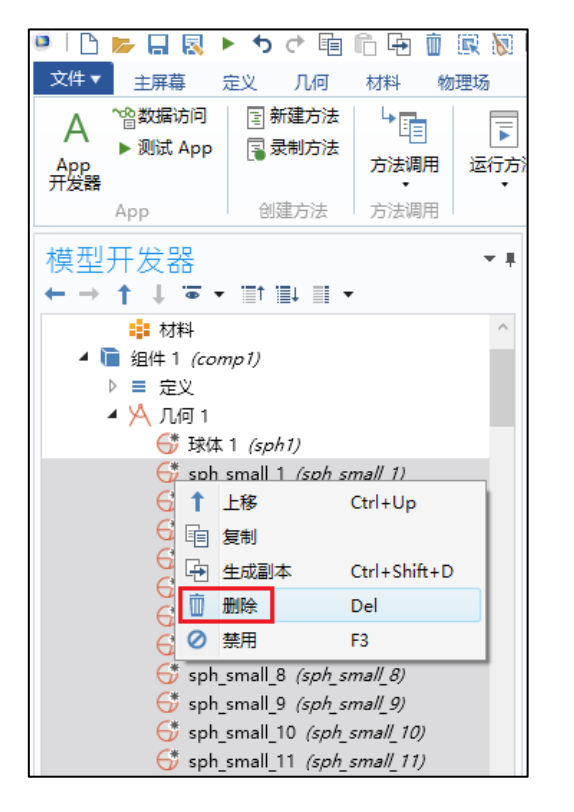

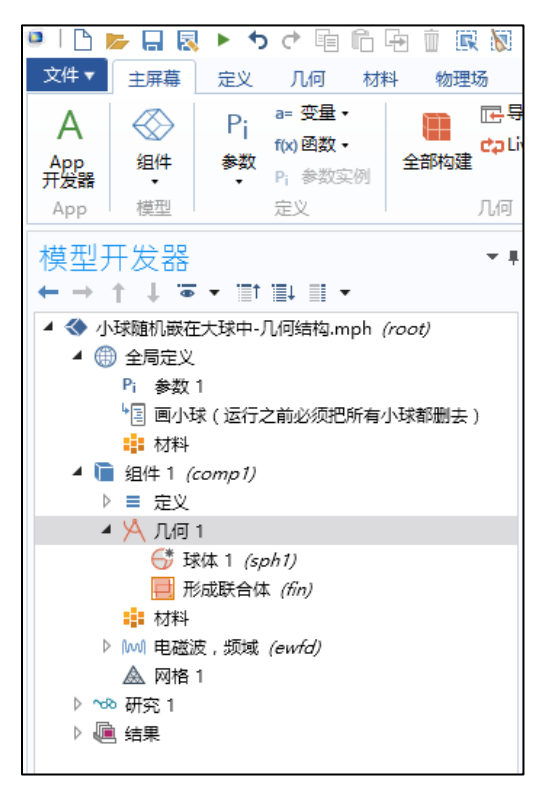

(3)选中"画小球(运行之前必须把所有小球都删去)",并运行此方法调用, 如下图:

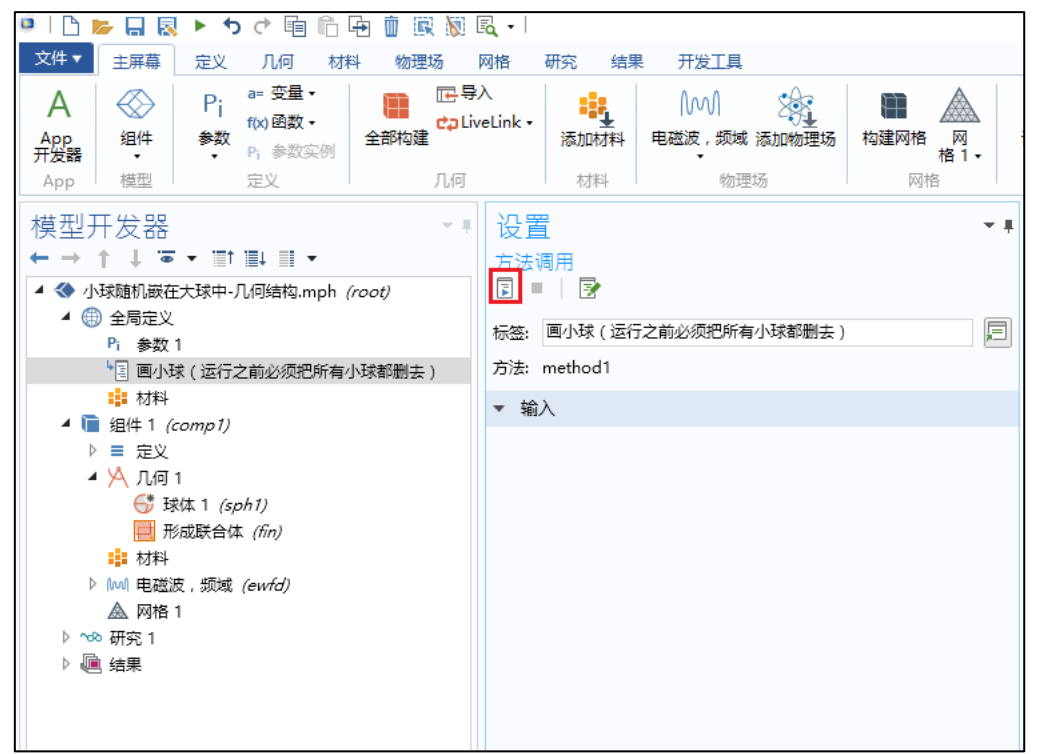

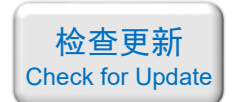

(4)这样就画出了结构,如下图。由于小球是随机画出的,所以您的小球的排 列方式会与我下面的截图不一样:

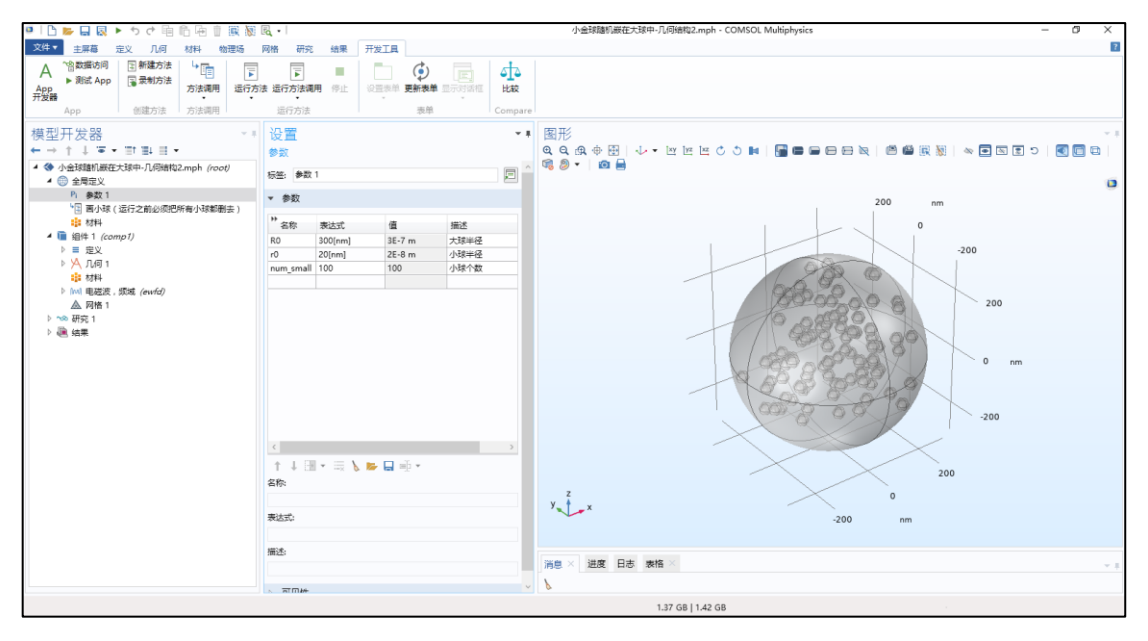

备用主页: [https://mbd.pub/o/opt\\_simul/work](https://mbd.pub/o/opt_simul/work)

淘宝店铺: <https://shop511834854.taobao.com/>

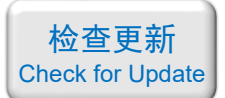

<span id="page-35-0"></span>035 – COMSOL 编写代码绘制几何: 小球密排在大球表面(仅模型文件, 30 元)

## 基本介绍:

- 主要内容:利用 COMSOL 自带的脚本工具编写代码,绘制复杂的几何结构,本案例绘 制了"小球密排在大球表面",具体请看下面图片;
- 使用的软件版本为 COMSOL 5.4 (5.4.0.225);
- 计算所需的内存:无;
- 涉及的内容:App 开发器,模型方法;
- 本案例仅包含模型文件(但有一个如何使用代码的说明文档)。

## 包含的文件截图:

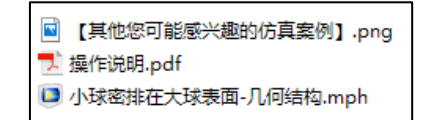

## 详细描述:

1、打开模型后看到下图所示的界面,图中左侧的"全局定义-参数 1"中定义了 大球的半径 R0 = 150 nm、小球半径 r0 = 2.5 nm、相邻小球的平均距离约 25 nm。

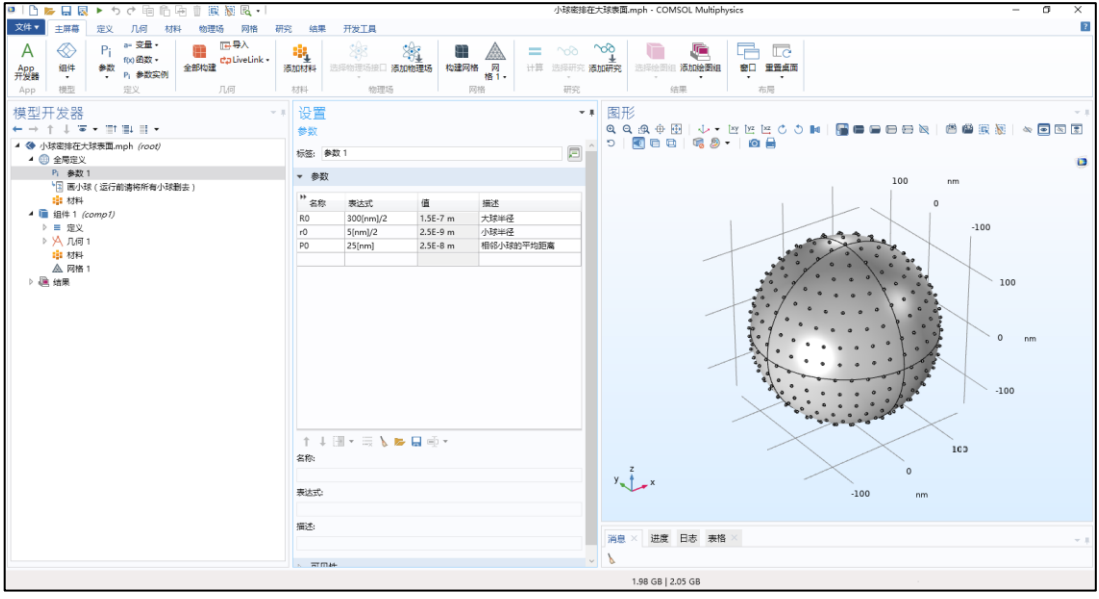

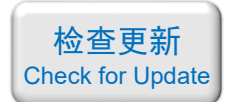

2、展开左侧的"几何 1",如下图,可以看到 1 个大球和许多小球的对象。实际 上这里面一共有 422 个小球。

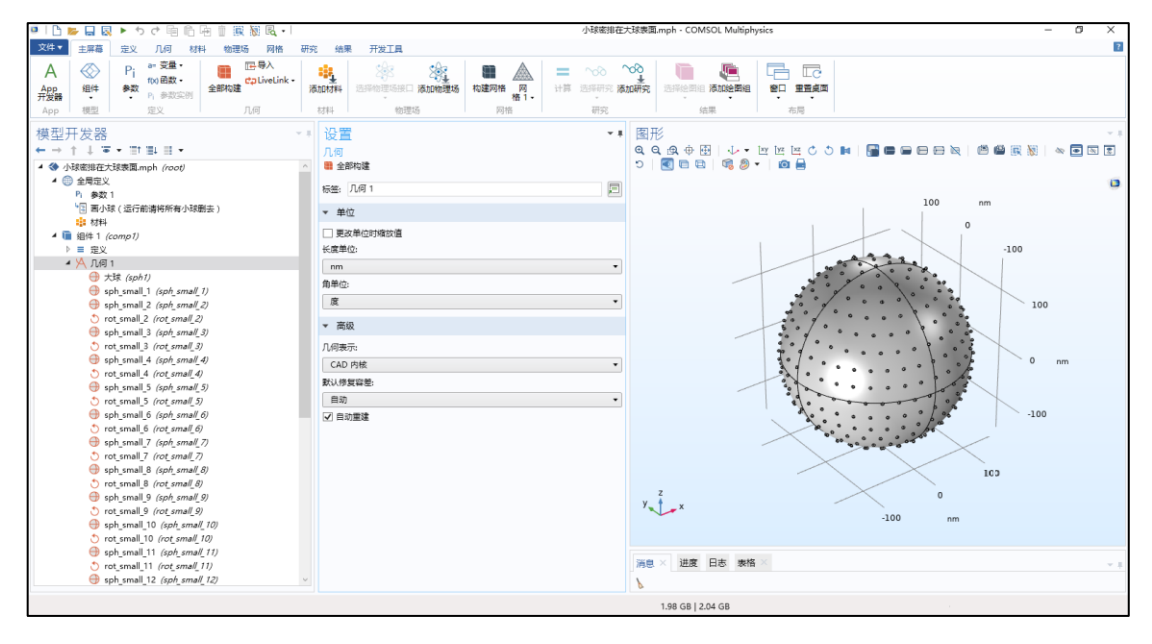

3、如果要更改参数,例如将大球半径改为 200 nm、小球半径改为 2 nm、相邻小 球的平均距离约 20 nm, 按照下面的方法操作:

(1)在"参数 1"中修改参数,如下图:

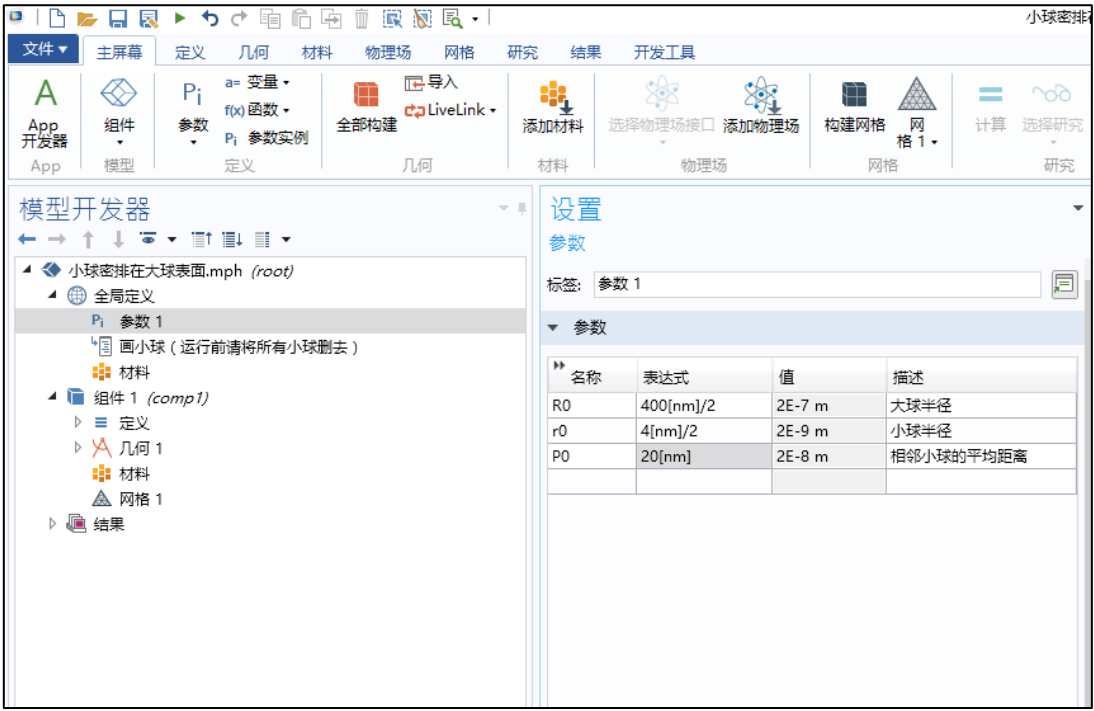

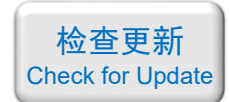

(2) 在"几何 1"中将所有的小球删去,只保留大球,如下图:

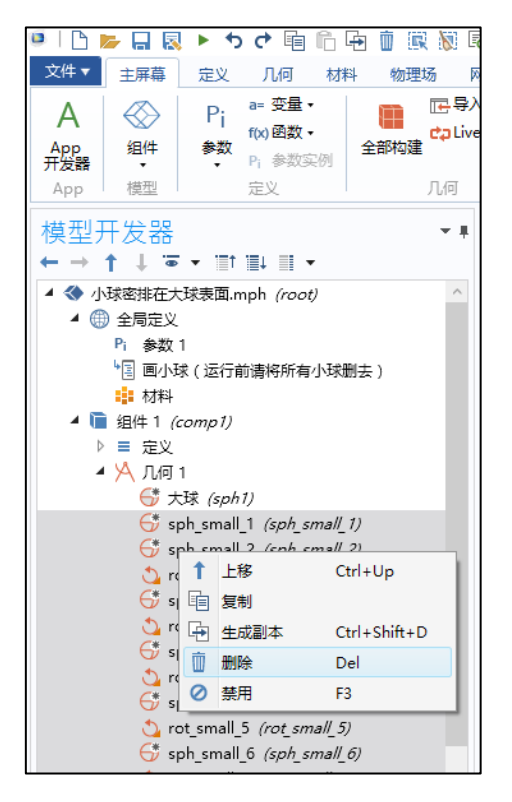

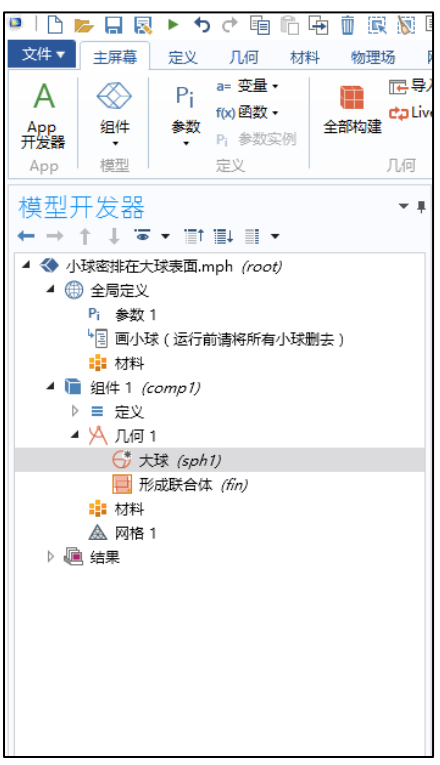

(3)选中"画小球(运行之前请将所有小球都删去)",并运行此方法调用,如 下图:

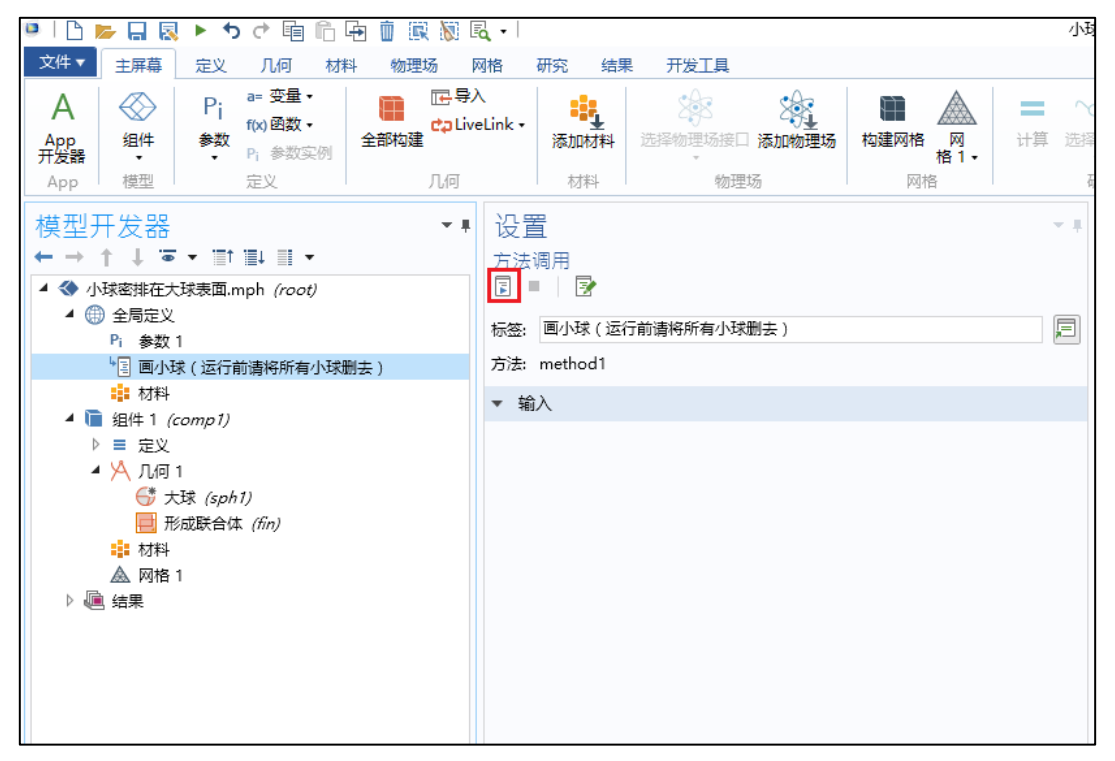

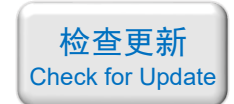

## (4) 这样就画出了结构,如下图。画完之后还会提示"共有 1224 个小球":

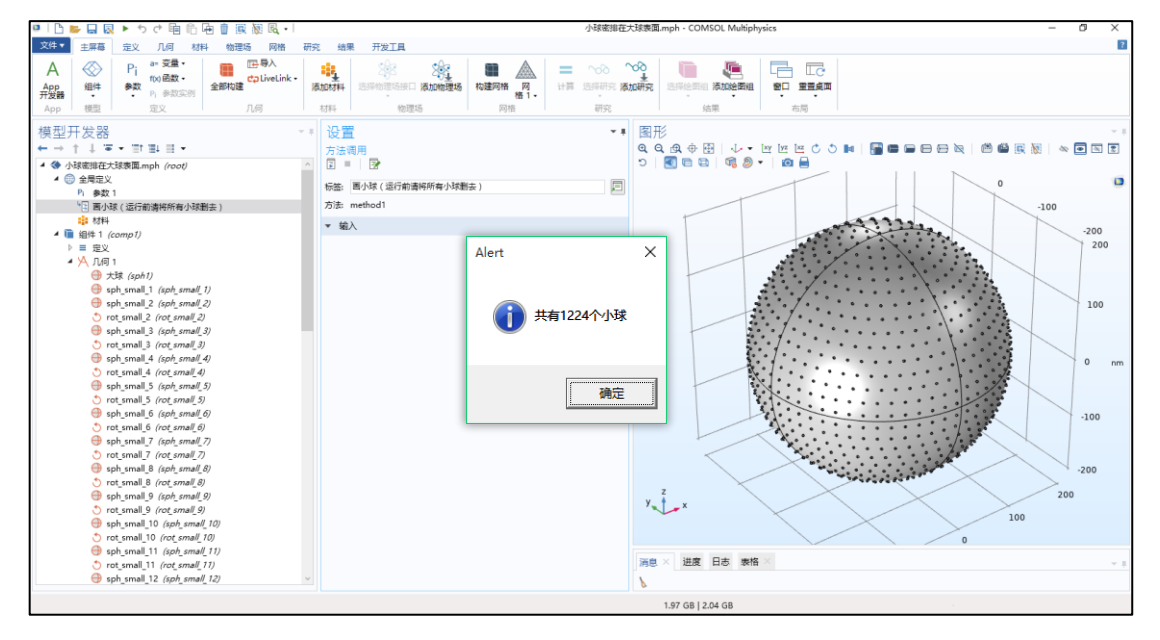

备用主页: [https://mbd.pub/o/opt\\_simul/work](https://mbd.pub/o/opt_simul/work)

<span id="page-39-0"></span>淘宝店铺: <https://shop511834854.taobao.com/>

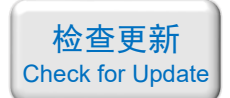

## 036 – FDTD 纳米线的光散射(仅模型文件,免费)

## 基本介绍:

- 主要内容: 本案例通过 matlab 解析和 FDTD 模拟分别计算了半径 100 nm 的纳米线对 TM 光的散射截面,两者完全吻合;
- 基于 Lumerical FDTD Solution 求解, 使用的软件版本为 Lumerical 2020 R2;
- 计算所需的内存:1 GB;
- 涉及的内容:2D-FDTD、场监视器、cross-section 分析组、matlab 编程 等;
- 绘制了:散射截面随波长的关系、电场分布;
- 本案例仅包含模型文件,但有一个文字版的建模过程详解。

## 包含的文件截图:

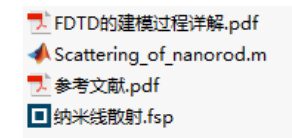

#### 详细描述:

如右图所示,用 TM 偏振的平面光照射一根无限长的介质纳米线, 纳 米线的半径为 100 nm, 折射率为 2。本案例用 FDTD 模拟了 400~800 nm 波长范围内的光散射截面以及电场分布,并将结果与 matlab 解析计算的 散射截面相比较。

## 计算的内容和结果:

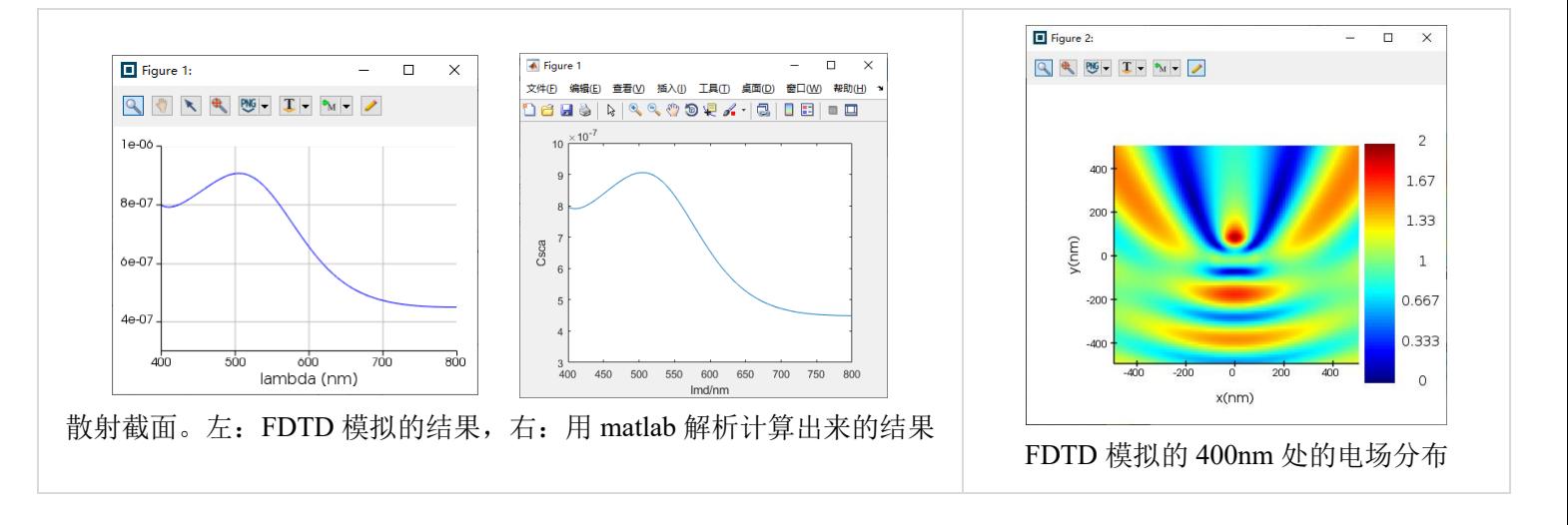

- 备用主页: [https://mbd.pub/o/opt\\_simul/work](https://mbd.pub/o/opt_simul/work)
- <span id="page-40-0"></span>淘宝店铺: <https://shop511834854.taobao.com/>

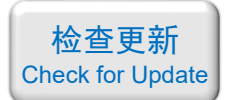

037 - COMSOL 纳米线的光散射(仅模型文件,免费)

## 基本介绍:

- 主要内容:本案例通过 matlab 解析和 COMSOL 模拟分别计算了半径 100 nm 的纳米线 对 TM 光的散射截面, 两者完全吻合;
- 基于 COMSOL 频域求解,使用的软件版本为 COMSOL 5.4 (5.4.0.225);
- 计算所需的内存:4 GB;
- 涉及的内容:自定义方程、组件耦合-积分 等;
- 绘制了:散射截面随波长的关系、电场分布;
- 本案例仅包含模型文件,但有一个文字版的建模过程详解。

## 包含的文件截图:

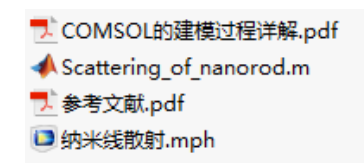

## 详细描述:

如右图所示,用 TM 偏振的平面光照射一根无限长的介质纳米线, 纳 米线的半径为 100 nm,折射率为 2。本案例用 COMSOL 模拟了 400 ~ 800 nm 波长范围内的光散射截面以及电场分布,并将结果与 matlab 解析计算 的散射截面相比较。

## 计算的内容和结果:

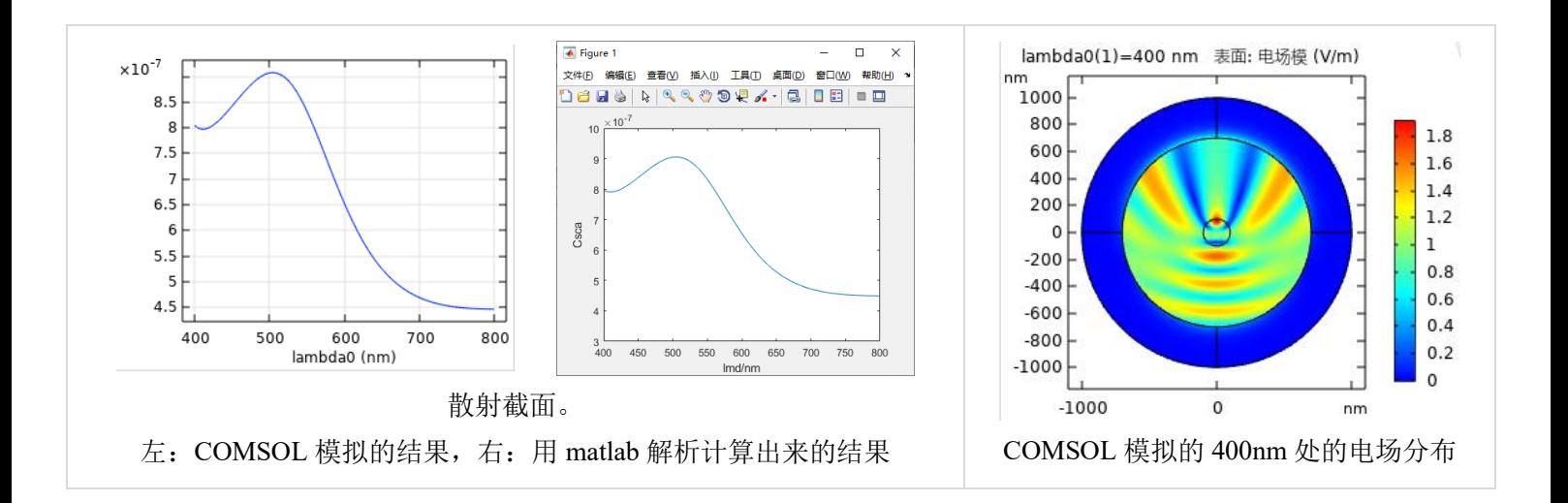

备用主页: [https://mbd.pub/o/opt\\_simul/work](https://mbd.pub/o/opt_simul/work)

<span id="page-41-0"></span>淘宝店铺: <https://shop511834854.taobao.com/>

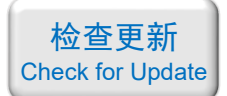

038 – FDTD MIM 波导电磁感应透明(含演示,50 元)

## 基本介绍:

- 主要内容:根据发表在 *Plasmonics* 上的论文《Plasmon-Induced Transparency and Refractive Index Sensing in Side-Coupled Stub-Hexagon Resonators(作者:Chuan Wu 等)》,复现了 其中的 Fig.2;
- 基于 Lumerical FDTD Solution 求解, 使用的软件版本为 Lumerical 2020 R2;
- 计算所需的内存:4 GB;
- 涉及的内容: 在 structure group 中编写脚本画几何结构、自定义 Drude 模型材料、模式 光源、2D-FDTD 等;
- 绘制了:透射率随波长的变化曲线、磁场分布;
- 建模过程录制了时长为 22 min 的演示视频(没有声音)。

#### 包含的文件截图:

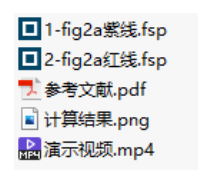

详细描述:

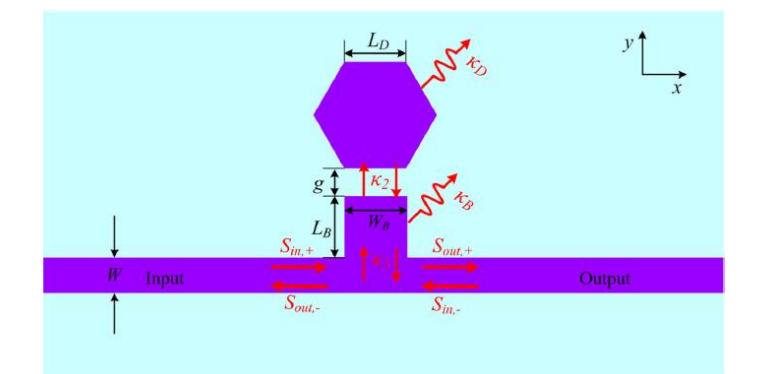

如上图所示,由 Ag 和空气缝隙构成一个 MIM 波导,波导旁边设置一个六边形的谐振 腔。图中  $W = 50$  nm,  $W_B = 140$  nm,  $L_B = 120$  nm,  $L_D = W_B = 140$  nm,  $g = 30$  nm。Ag 材料用 Drude 模型描述:

$$
\varepsilon(\omega) = \omega_{\infty} - \frac{\omega_{\rm p}^2}{\omega^2 + {\rm i}\,\omega\gamma}
$$

 $\text{‡}$  *μ*  $\omega_{\infty}$  = 3.7,  $\omega_{p}$  = 9.1 eV,  $\gamma$  = 0.018 eV  $\text{ }$ 

入射光从波导左端入射后,仿真右端出口的透射率和整体的磁场分布。

## 计算的内容和结果:

(转下页)

透射率曲线和三个不同波长处的磁场 *H*<sup>z</sup> 分布。上:论文中的图,下:本案例做出来的结果

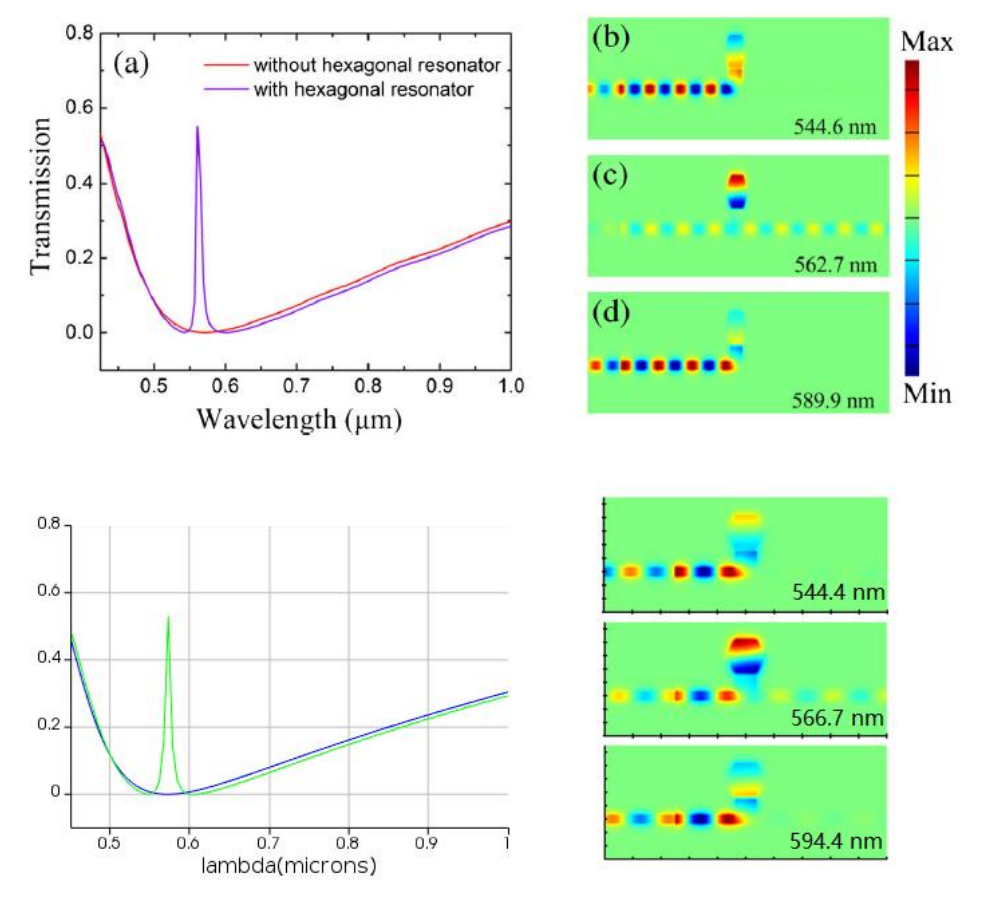

备用主页: [https://mbd.pub/o/opt\\_simul/work](https://mbd.pub/o/opt_simul/work)

<span id="page-43-0"></span>淘宝店铺: <https://shop511834854.taobao.com/>

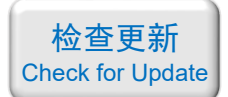

039 – COMSOL 三层薄膜的反射率 (含讲解, 50 元)

## 基本介绍:

- 主要内容:根据发表在 *Plasmonics* 上的论文《Reflective Color Filters and Monolithic Color Printing Based on Asymmetric Fabry–Perot Cavities Using Nickel as a Broadband Absorber (作者:Zhengmei Yang 等)》,复现了其中的 Fig.1d 中的红线;
- 基于 COMSOL 频域求解,使用的软件版本为 COMSOL 5.4 (5.4.0.225);
- 计算所需的内存:4 GB;
- 涉及的内容:全局参数、自定义材料、周期性端口、周期性边界条件、自定义网格 等;
- 绘制了:反射率随波长的变化曲线;
- 建模过程录制了时长为 27 min 的讲解视频。

#### 包含的文件截图:

index\_Al\_k.txt index Al n.txt index\_Ni\_k.txt index\_Ni\_n.txt Reflective Color Filters and Monolithi... ■ 计算结果.png ed 讲解视频.mp4 □ 三层膜.mph

#### 详细描述:

如右图所示,由 Ni、SiO<sub>2</sub>、Al 三种材料构成薄膜, 厚度分别为 *t* = 6 nm, *d* = 170 nm, *h* = 100 nm。计算波长 为 400~800 nm 的光从上往下正入射时的反射率。

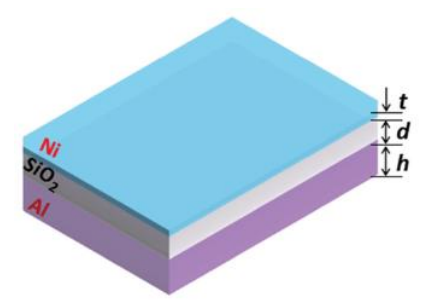

## 计算的内容和结果:

*d* = 170 nm 时的反射率。左图红色线:论文中的结果,右图:本案例的结果

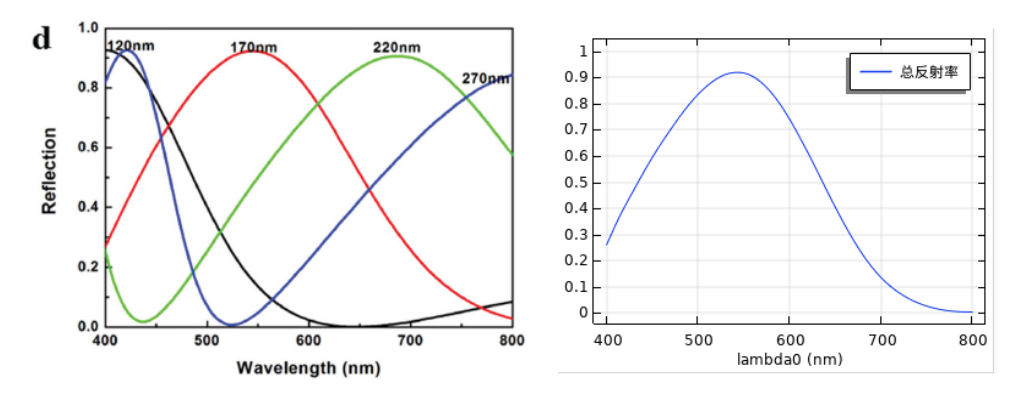

备用主页: [https://mbd.pub/o/opt\\_simul/work](https://mbd.pub/o/opt_simul/work)

<span id="page-44-0"></span>淘宝店铺: <https://shop511834854.taobao.com/>

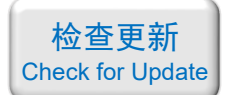

040 – COMSOL 等离激元超透镜(含演示,75 元)

#### 基本介绍:

- 主要内容:根据发表在 *Plasmonics* 上的论文《Super-Resolution Long-Depth Focusing by Radially Polarized Light Irradiation Through Plasmonic Lens in Optical Meso-field (作者: Ruobing Peng 等)》,复现了其中的 Fig.2;
- 基于 COMSOL 频域求解,使用的软件版本为 COMSOL 5.4 (5.4.0.225);
- 计算所需的内存:4 GB;
- 涉及的内容:二维轴对称建模、全局参数、全局解析函数、完美匹配层、自定义材料、 散射边界条件、径向偏振环形光源的设置、对数据集的操作、视图的不等比例缩放 等;
- 绘制了:电场分布、焦平面上的三维可视化光强、光轴上的光强分布 等;
- 建模过程录制了时长为 29 min 的演示视频。

#### 包含的文件截图:

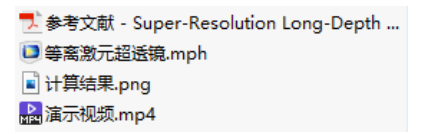

#### 详细描述:

如右图所示,在玻璃衬底上镀一层 405nm 厚的银膜, 然后再在银膜上刻蚀同心环状凹槽,形成一个超透镜。图中  $d_0 = 75$  nm,  $p = 300$  nm,  $w = 70$  nm,  $h = 405$  nm,  $R = 1.83$  um.

波长 632.8 nm 的径向偏振环形光源从玻璃衬底中垂直 入射,一部分光利用"等离激元增强透射"效应通过最外圈 凹槽到达环形光栅处,然后利用光栅的泄露模式转换成自 由空间中的电磁波离开光栅,并实现聚焦。

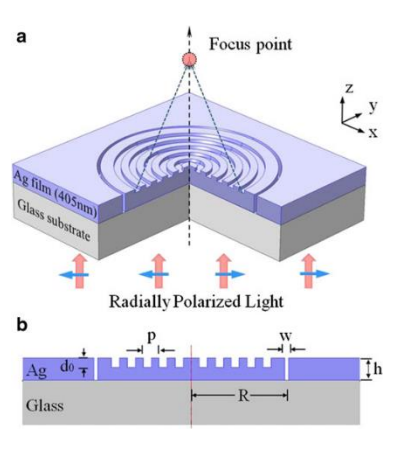

## 计算的内容和结果:

1、*xz* 截面上的电场分布。左:论文中的图,右:本案例的结果

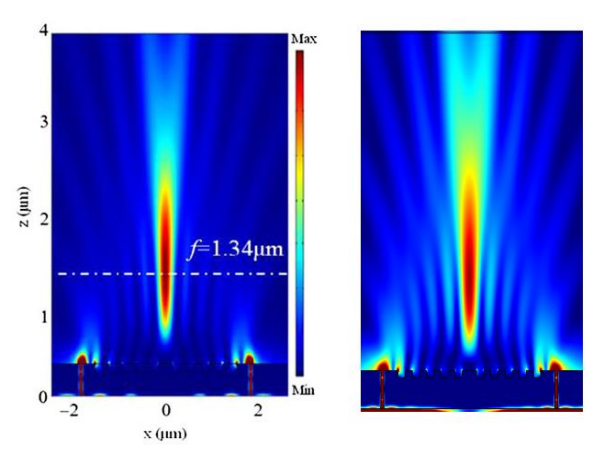

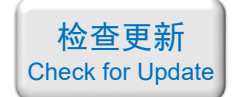

2、焦平面上的光强三维可视化光强。左:论文中的图,右:本案例的结果

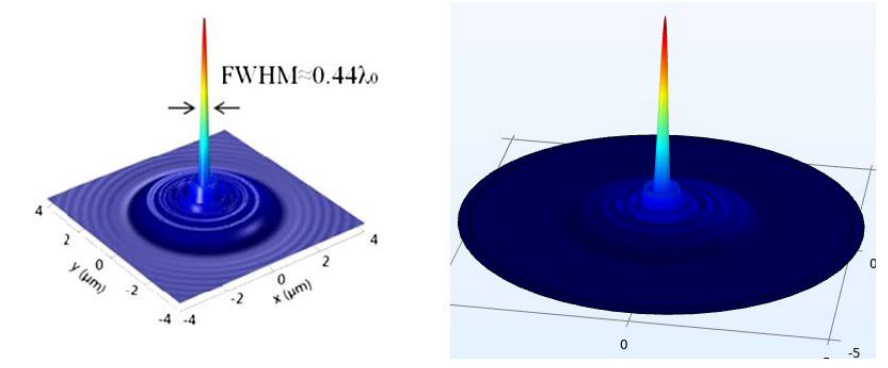

3、焦平面上 *r* 方向和 *z* 方向上的光强曲线。左:论文中的图,右:本案例的结果

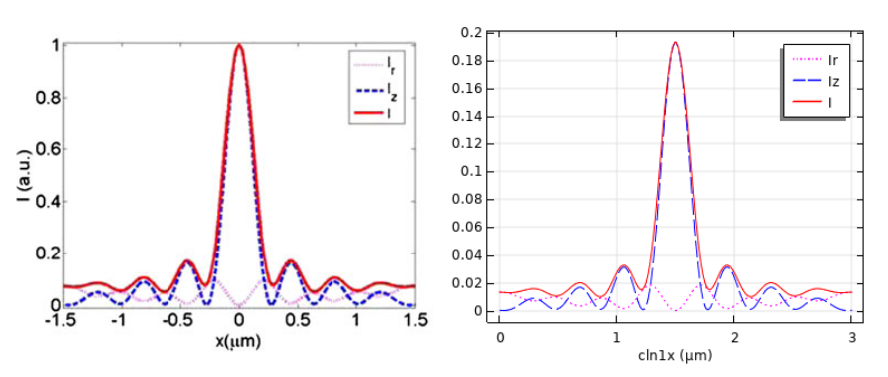

4、光轴上的光强曲线。左:论文中的图,右:本案例的结果

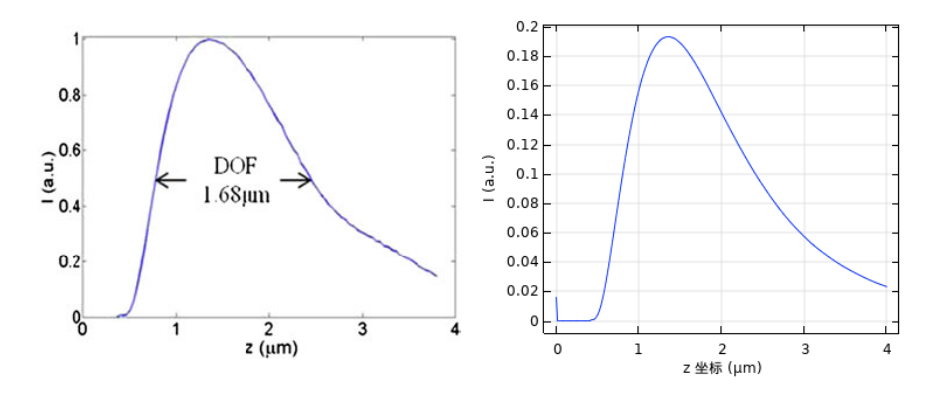